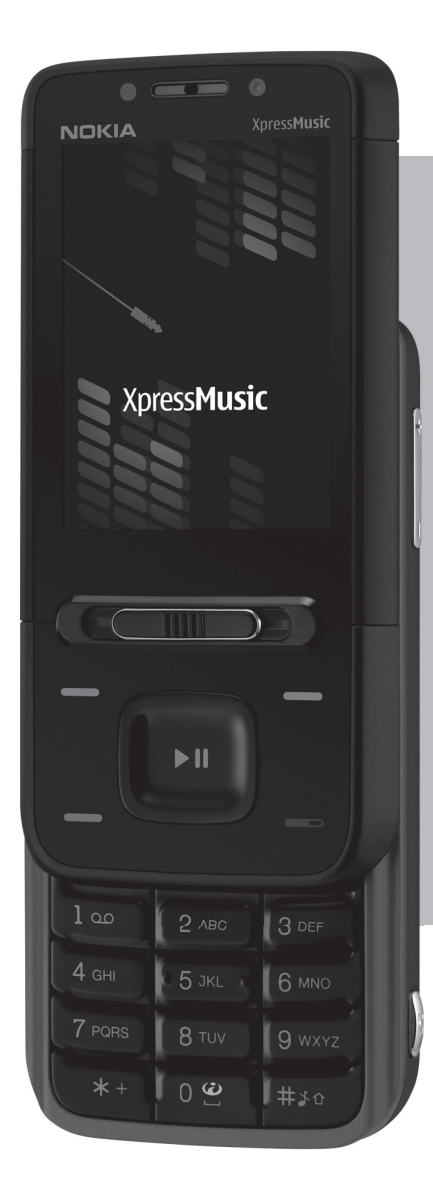

# **Nokia 5610 XpressMusic-en**

# **erabiltzailearen gidaliburua**

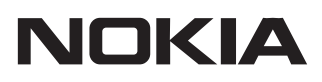

9204038. 1. edizioa ES

# CE 0434 ADOSTASUN-DEKLARAZIOA

Honen bidez, NOKIA CORPORATIONek adierazten du RM-242 produktuak 1999/5/EE direktibako oinarrizko baldintzak eta eskatu beharreko gainerako xedapenak betetzen dituela. Adostasundeklarazioaren kopia bat dago helbide honetan: http://www.nokia. com/phones/declaration\_of\_conform;ty/.

Copyright ® 2007 Nokia. Eskubide guztiak erreserbatuta.

Nokia, Nokia Connecting People, Navi eta Visual Radio markak Nokia Corporation-en merkataritzako marka edo marka erregistratuak dira. Nokia tune Nokia Corporation-ek erregistratutako doinua da. Hemen aipatzen diren gainerako produktuak eta enpresen izenak haien jabeen marka komertzialak edo erregistratuak izan daitezke.

Debekatuta dago dokumentu osoa edo zati bat inolako eratan erreproduzitzea, transferitzea, banatzea edo jasotzea, Nokiaren aldez aurreko eta idatzizko baimenik gabe.

US Patent No 5818437 and other pending patents. T9 text input software Copyright ® 1997-2007. Tegic Communications, Inc. All rights reserved.

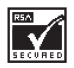

Includes RSA BSAFE cryptographic or security protocol software from RSA Security.

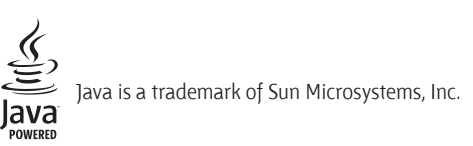

This product is licensed under the MPEG-4 Visual Patent Portfolio License (i) for personal and noncommercial use in connection with information which has been encoded in compliance with the MPEG-4 Visual Standard by a consumer engaged in a personal and noncommercial activity and (ii) for use in connection with MPEG-4 video provided by a licensed video provider. No license is granted or shaII be implied for any other use. Additional information, including that related to promotional, internal, and commercial uses, may be obtained from MPEG LA, LLC. See http://www.mpegla.com.

Produktu honek Ikusizko MPEG-4 Patenteen Zorroaren Lizentzia izan behar du, (i) kontsumitzaile batek helburu ez-komertzialarekin eta pertsonalarekin Ikusizko MPEG-4 Estandarraren arabera kodetutako informazioarekin lotutako erabilera pertsonal eta ez-komertzialerako, (ii) bideoirtenbideen hornitzaile baimendu batek eskainitako MPEG-4 bideoarekin lotutako erabilera bateraturako. Ez da barne hartzen ez eta inplizituki hartzen ere beste zerbaiterako erabiltzeko lizentziarik. Erabilera komertzialari, sustatzaileari eta MPEG LA, LLC-ri buruzko informazio gehiago eska dezakezu. Ikus http://www.mpegla.com.

Nokiak etengabe garatzeko politikarekin lan egiten du, eta eskubidea dauka dokumentu honetan deskribatutako produktuetan aldaketak eta hobekuntzak egiteko aurrez ohartarazi gabe.

APLIKATU BEHARREKO LEGEEK ONARTZEN DUTEN NEURRIAN, NOKIAK EZ DITU BERE GAIN HARTZEN DATUEN EDO SARREREN GALERAK, EZ ETA INOLAKO KALTE BEREZIAK ERE, ISTRIPUEN ONDORIO DIRENAK, ZUZENEKOAK EDO ZEHARKAKOAK, ARRAZOIA EDOZEIN DELA ERE.

DOKUMENTU HONETAKO EDUKIA BERE HORRETAN EMATEN DA. DOKUMENTU HONEN ZEHAZTASUNAK, FIDAGARRITASUNAK ETA EDUKIAK EZ DUTE BERMERIK IZANGO, EZ ESPLIZITURIK, EZ INPLIZITURIK, INDARREAN DAGOEN LEGEAK HORI ADIERAZI EZEAN, EZ ETA, BESTEAK BESTE, HELBURU JAKIN BATERAKO MERKATURATZE-BERMERIK ETA EGOKI IZATEAREN ONDORIOZKO BERMERIK ERE. NOKIAK ESKUBIDEA DU EDOZEIN UNETAN, AURREZ JAKINARAZI GABE, DOKUMENTU HAU BERRIKUSI EDO BALIOGABETZEKO.

Aplikazio, produktu eta zerbitzu jakin batzuk eskura egotea desberdina izan daiteke eskualde batetik bestera. Jarri harremanetan Nokiaren banatzailearekin, xehetasun gehiagori eta aukeran dauden hizkuntzei buruzko informazioa izateko.

Esportazioa kontrolatzea

Produktu honek AEBko eta beste herrialde batzuetako araudien eta legearen araberako osagaiak, teknologia edo softwarea izan ditzake. Debekatuta dago legeak urratzea.

Gailuarekin emandako hirugarrenen aplikazioak Nokiarekin elkartuta edo harremanetan ez dauden pertsonek edo erakundeek sortutakoak edo haienak izan daitezke. Nokiak ez du hirugarrenen aplikazioen gaineko copyright-ik, ez eta jabego intelektualaren eskubiderik ere. Beraz, Nokia ez da aplikazio horien euskarrien funtzioen eta azken erabiltzaileentzako euskarrien arduradun, ez eta aplikazioetako edo materialetako informazioaren arduradun ere. Nokiak ez du bermerik eskaintzen hirugarrenen aplikazioen kasuan.

APLIKAZIOAK ERABILTZEAN, ONARTZEN DUZU APLIKAZIO HORIEK BAKARRIK EMATEN DIRELA, BERME ESPLIZITURIK EDO INPLIZITURIK GABE, ETA APLIKATU BEHARREKO LEGEAK ONARTZEN DUENERA ARTE. HALABER, ONARTZEN DU EZ NOKIAK EZ HAREN FILIALEK EZ DUTELA BERMERIK ESKAINTZEN, EZ ESPLIZITURIK, EZ INPLIZITURIK, EZTA JABETZAREN, KOMERTZIALIZATZEAREN EDO HELBURU JAKIN BATERAKO EGOKITZEAREN BERMEAK EDOTA APLIKAZIOEK PATENTE, COPYRIGHT, MARKA KOMERTZIAL EDO HIRUGARRENEN BESTE ZENBAIT ESKUBIDE BETETZEKO BERMEAK ERE.

9204038/1. edizioa ES

# **Aurkibidea**

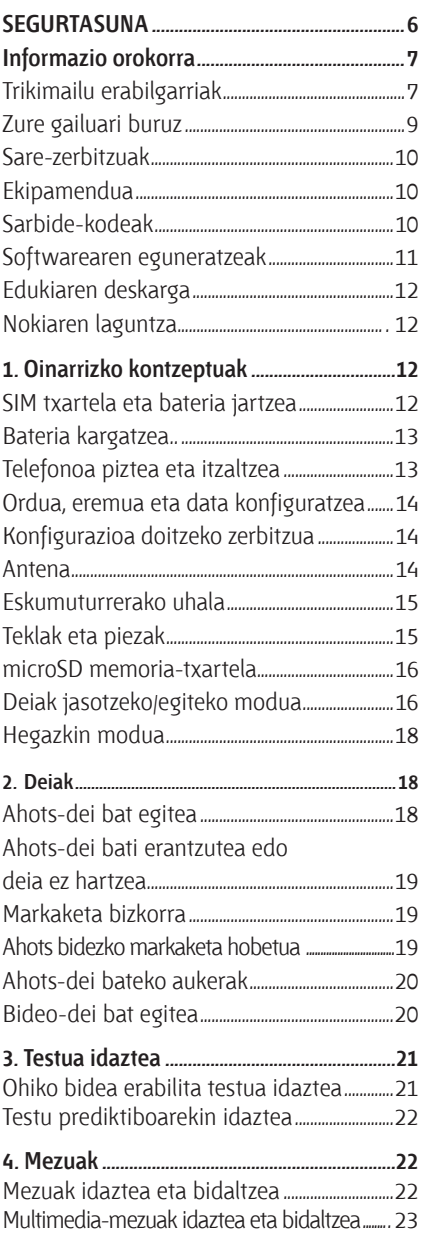

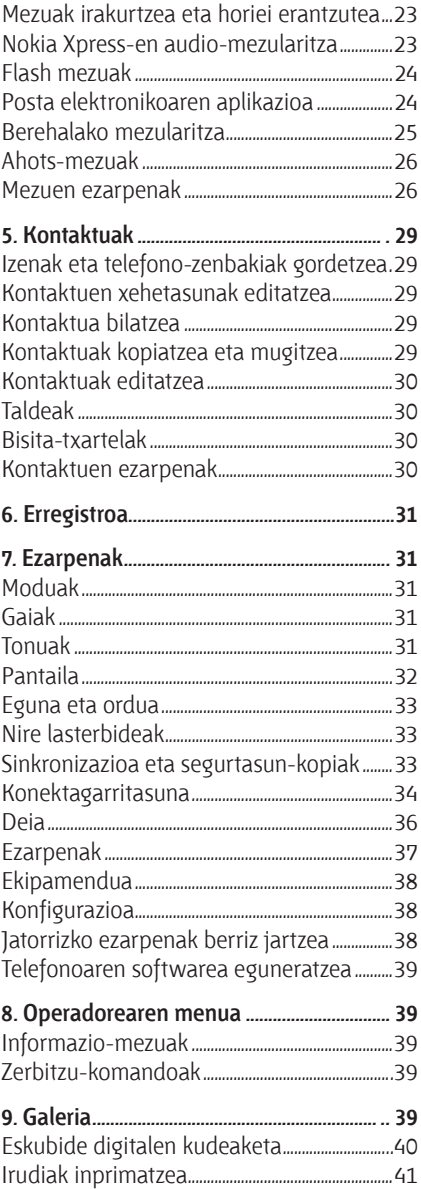

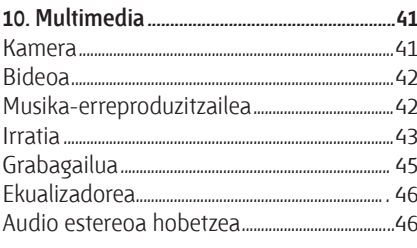

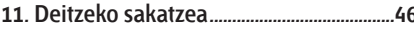

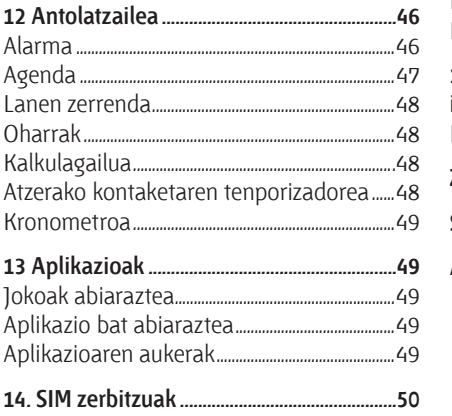

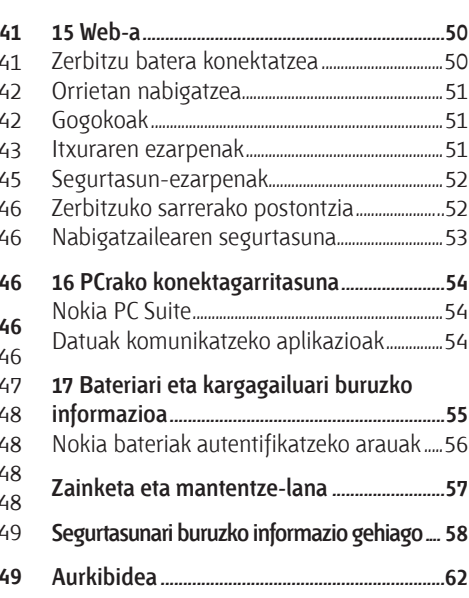

# **SEGURTASUNA**

Irakurri jarraibide erraz hauek. Arauak ez errespetatzea arriskutsua edo legez kontrakoa izan daiteke. Irakurri erabiltzailearen eskuliburu osoa informazio gehiago izateko.

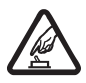

**PIZTU TELEFONOA ARRISKURIK GABE**<br>Ez piztu gailua mugikorrak erabiltzea d<br>interferentziak sor ditzakeen edo arrisk Ez piztu gailua mugikorrak erabiltzea debekatuta dagoen lekuetan edo interferentziak sor ditzakeen edo arriskuren bat ekar dezakeen lekuetan.

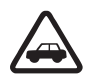

**ERREPIDEAN ERNE IBILTZEA FUNTSEZKOA DA**<br>Errespetatu tokian tokiko legedia. Gidatzen duz<br>beti autoarekin maniobrak egin abal izateko G Errespetatu tokian tokiko legedia. Gidatzen duzun bitartean, eskuak libre izan beti autoarekin maniobrak egin ahal izateko. Gogoratu errepidean gidatzeko lehen araua arretaz ibiltzea dela.

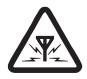

**EXAMPLE INTERFERENTZIAK**<br>Gailu mugikor guzt Gailu mugikor guztiek jaso ditzakete haien errendimenduari eragin diezaioketen interferentziak.

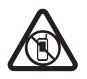

**LEKU MUGATUETAN ITZALTZEA**<br>Errespetatu murrizketa guztiak.<br>medikoetatik, erregajetatik, pro Errespetatu murrizketa guztiak. Itzali gailua hegazkinetan eta ekipo medikoetatik, erregaietatik, produktu kimikoetatik eta leherketak egiten diren tokietatik hurbil dauden lekuetan.

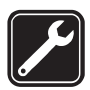

**ZERBITZU TEKNIKO GAITUA**<br>Zerbitzu teknikoetako langile<br>produktua Zerbitzu teknikoetako langile gaituek soilik instala edo konpon dezakete produktua.

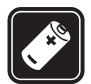

**EKIPAMENDUA ETA BATERIAK**<br>Fabrikatzaileak onartutako ekip<br>bateraezinak diren produktuak Fabrikatzaileak onartutako ekipamendua eta bateriak soilik erabili. Ez konektatu bateraezinak diren produktuak.

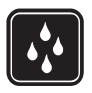

**URAREKIKO ERRESISTENTZIA**<br>Zure gailuak ezin du ura jasan Zure gailuak ezin du ura jasan. Ez ezazu busti.

# **Informazio orokorra**

### **Trikimailu erabilgarriak**

#### **Telefonoa zerbitzugune batera eraman aurretik:**

**G:** Zer egin dezaket nire telefonoko arazo bat konpontzeko?

- **E:** Saiatu honekin:
- Itzali telefona, kendu bateria, eta jarri berriro.
- Z Jarri berriro jatorriko ezarpenak. Hautatu **Menua >** *Ezarpenak >Berr. fabr. ezarp. Kontaktuak* atalean gordetako izenak eta telefono-zenbakiak ez dira ezabatuko.
- Eguneratu zure telefonoa Nokia Software Updater-ekin, erabilgarri baldin badago. Ikus www.nokia.com/softwareupdate edo zure herrialdeko web orria.

#### **Sarbide-kodeak**

**G:** Zein dira segurtasun-kodea eta PIN eta PUK kodeak?

**E:** Segurtasun-kodea 12345 da lehenespenez. Kode hori ahazten edo galtzen baduzu, jarri harremanetan zure saltokiarekin.

PIN edo PUK kodea ahazten edo galtzen baduzu, edo ez baduzu jaso, jarri harremanetan zerbitzu-hornitzailearekin.

#### **Bluetooth konektagarritasuna**

**G:** Zergatik ez dut aurkitzen Bluetooth gailurik?

**E:** Saiatu honekin:

- · Ziurtatu bi gailuek Bluetooth konexioa aktibatuta dutela.
- Ziurtatu bi gailuen artean 10 metro baino gehiagoko tartea dagoela eta bien artean hormarik edo bestelako hesi fisikorik ez dagoela.
- · Ziurtatu beste gailua ez dagoela 'Ezkutatuta' moduan.
- Egiaztatu bi gailuak bateragarriak direla.

#### **Deiak**

- **G:** Nola aldatzen da bolumena?
- **E:** Dei batean bolumena igotzeko edo jaisteko, sakatu bolumen-teklak.
- **G:** Nola aldatzen da dei-tonua?
- **E:** Aukeratu **Menua >** *Ezarpenak* > *Tonuak*.

#### **Kontaktuak**

**G:** Nola gehientzen da beste kontaktu bat?

**E:** Hautatu **Menua >** *Kontaktuak > Izenak >* **Aukera** > *kontak. berr. gehi.*

**G:** Nola sartzen da kontaktu baten informazio osagarria?

**E:** Bilatu xehetasuna gehitu nahi diozun kontaktua, eta hautatu **Xehet.** > **Aukera**> *Gehitu xehetasun.* Hautatu aukeretako bat:

#### **Menuak**

**G:** Nola aldatzen da menuen itxura?

**E:** Menuaren itxura aldatzeko, hautatu **Menua > Aukera** > *Menu nagu. Ikusp. > Zerrenda, Sareta, Sareta etiketekin* edo *Tab.*

**G:** Nola pertsonaliza dezaket nire menua?

**E:** Menua antolatzeko, hautatu **Menua > Aukera** > *Antolatu.* Zoaz lekuz aldatu nahi duzun menura, eta hautatu **Mugitu** . Zoaz menua utzi nahi duzun lekura, eta hautatu **OK**. Aldaketak gordetzeko, hautatu **Eginda** > **Bai**.

#### **Mezuak**

**G:** Zergatik ezin ditut bidali multimedia-mezuak (MMS)?

**E:** Multimedia-mezuen zerbitzuaren eskuragarritasunari buruzko informazioa lortu nahi baduzu edo haren harpidedun izan nahi baduzu, jarri harremanetan zure zerbitzuhornitzailearekin (MMS, sareko zerbitzua).

**G:** Nola konfiguratzen da posta elektronikoa?

**E:** Telefonoaren posta elektronikoko funtzioa erabiltzeko, posta elektronikoko sistema bateragarria behar da. Egiaztatu posta elektronikoaren ezarpenak posta elektronikoko zerbitzuen hornitzailearekin. Posta elektronikoaren konfigurazio-ezarpenak konfiguraziomezu batean jaso ditzakezu. Posta elektronikoaren ezarpenak aktibatzeko, hautatu **Menua >** *Mezularitza > Mezu- ezarpenak >Aukeratu > E-mail mezuak*

#### **PCrako konektagarritasuna**

**G:** Zergatik ditut arazoak telefonoa PCra konektatzean?

**E:** Ziurtatu Nokia PC Suite zure PCan instalatuta dagoela eta funtzionatzen ari dela. Ikus Nokia PC Suite-ren erabiltzailearen eskuliburua. Nokia PC Suite-ren erabilerari buruzko informazio gehiago behar baduzu, kontsultatu Nokia PC Suite-ren laguntza edo ikus www.nokia.com web guneko laguntza-orriak.

#### **Zuzeneko sarbideak**

**G:** Bada erabiltzeko moduan dagoen zuzeneko sarbiderik?

**E:** Zuzeneko sarbide bat baino gehiago daude zure telefonoan:

- Egindako deien zerrendara sartzeko, sakatu deitzeko tekla behin. Zoaz deitu nahi duzun zenbakira edo izenera, eta sakatu deitzeko tekla.
- **Nabigatzailea irekitzeko, luze sakatu 0 tekla.**
- Ahots-postontzia kontsultatzeko, luze sakatu 1 tekla.
- · Erabili desplazamendu-tekla zuzeneko sarbide gisa. Ikus 'Nire zuzeneko sarbideak', 33. orrialdean.
- Edozein modu aldatu eta isilik modua jartzeko edo modu orokorrera itzultzeko, luze sakatu **#** tekla.

### **Zure gailuari buruz**

Eskuliburu honetan deskribatutako esku libreko gailua sare hauetan erabil daiteke**:**  WCDMA 850, 2100 eta GSM 850, 900, 1800 eta 1900. Sareei buruz informazio gehiago izateko, jarri zure zerbitzu-hornitzailearekin harremanetan.

Gailu honetako funtzioak erabiltzean, errespetatu legeak eta gainerako pertsonen pribatutasuna eta legezko eskubideak, copyright-ak barne, baita tokiko ohiturak ere.

Copyright-en babesak direla eta, agian, irudi, musika eta beste eduki batzuk ezingo dituzu kopiatu, aldatu, transferitu edo berriro bidali.

Baliteke zure gailuak gogoko edo esteka gisa hirugarrenen web orriak aurrez instalatuta izatea. Zure gailuetatik hirugarrenen web orrietara ere sar zaitezke. Hirugarrenen web orriek ez daude Nokiari lotuta, eta Nokiak ez du erantzukizunik. Orri-mota horietara sartzen bazara, segurtasun- eta eduki-neurri egokiak hartu behar dituzu.

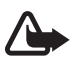

**Coharra:** gailu honen funtzioak –erlojuaren alarma salbu– erabiltzeko, piztuta<br>egon behar du. Ez piztu haririk gabeko gailua interferentziak sor ditzakeen edo arriskuren bat ekar dezakeen lekuetan.

Gogoratu telefonoan gordetzen duzun informazio garrantzitsu guztiaren segurtasunkopiak egitea edo idatziz erregistratzea.

Beste gailu batekin konektatu nahi baduzu, lehenik irakurri dagokion erabiltzailearen gidaliburua, segurtasun-jarraibideak zein diren ongi jakiteko. Ez konektatu bateraezinak diren produktuak.

### **Sare-zerbitzuak**

Telefonoa erabiltzeko, haririk gabeko zerbitzuen hornitzaile baten zerbitzuak kontratatu behar dituzu. Funtzio askok sare-funtzio bereziak behar dituzte. Funtzio horiek ez daude erabilgarri sare guztietan. Litekeena da, sare batzuetan, zerbitzu-hornitzailearekin hitzarmen bat sinatu behar izatea sare-zerbitzua erabili ahal izateko. Zure zerbitzuhornitzaileak emango dizkizu jarraibideak, eta jakinaraziko dizu zenbat kobratuko dizuten. Litekeena da sare batzuek zenbait muga izatea eta horiek sare-zerbitzuak erabiltzeko moduan eragitea. Adibidez, baliteke sare batzuek ez onartzea hizkuntzaren menpe dauden zenbait karaktere eta zerbitzu,

litekeena da zerbitzu-hornitzaileak eskatu izana funtzio batzuk telefonoan erabilgarri edo aktibatuta ez egotea. Hala bada, funtzio horiek ez dira agertuko zure telefonoaren menuan. Zure telefonoak konfigurazio bereziak izan ditzake; esate baterako, aldaketak menuen izen eta ordenetan eta menuetan. Jarri harremanetan zure zerbitzu-hornitzailearekin informazio gehiago jaso nahi baduzu.

Telefono honek WAP 2.0 (HTTP eta SSL) protokoloak onartzen ditu, eta horiek TCP/IP protokoloekin exekutatzen dira. Telefono honen hainbat funtzio erabili ahal izateko (adibidez, multimedia-mezuak (MMS), nabigazioa, posta elektronikoaren aplikazioa, berehalako mezularitza, presentziari buruzko informazioa duten kontaktuak, urrutiko sinkronizazioa edo nabigatzailea edo MMSak erabiliz edukiak deskargatzea), teknologia horiek onartu behar ditu sareak.

#### **Ekipamendua**

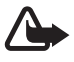

**Charra:** Nokiak modelo honentzat onartutako bateriak, kargagailuak eta ekipamendua<br>soilik erabili. Beste edozein mota erabiliz gero, telefonoaren onarpen edo berme guztiak bertan behera geratu daitezke, eta arriskutsua izan daiteke.

Onartutako ekipamendua badagoen jakiteko, jarri harremanetan banatzailearekin. Edozein ekipamenduren elikatze-haria deskonektatzen duzunean, heldu entxufeari eta egin tira handik, ez egin tira haritik

### **Sarbide-kodeak**

Hautatu **Menua >** *Ezarpenak > Segurtasuna* telefonoak sarbide-kodea eta segurtasunezarpenak nola erabili zehazteko.

- $\bullet$  Teklatuaren blokeoak teklak bakarrik blokeatzen ditu. Teklatua blokeatu egin dezakezu, konturatu gabe ez markatzeko.
	- 1. Teklatua blokeatzeko, lerratu tapa, eta hautatu **Blokeo** 3,5 segundo igaro aurretik.
	- 2. Teklatua desblokeatzeko, lerratu tapa edo hautatu **Desblok** > **ok** 1,5 segundo igaro aurretik.

Teklatuaren blokeoa aktibatuta dagoela dei bati erantzuteko, sakatu deitzeko tekla. Deia amaitzean edo ez onartzean, teklatua automatikoki blokeatuko da.

Bestela, hau hauta dezakezu: **Menua >** *Ezarpenak > Telefonoa> Tekl.- blokeo automat.* edo *Segurt. tekl.-babeslea. > Jarrita* edo *Kenduta. Segurt. tekl.-babeslea* aukera *Jarrita* badago*,* sartu segurtasun-kodea, eskatutakoan.

- Segurtasun-kodea telefonoarekin batera ematen da, eta telefonoa baimenik gabe erabiltzetik babesten du. Aurrez ezarritako kodea 12345 da.
- · PIN kodea telefonoarekin batera ematen da, eta telefonoa baimenik gabe erabiltzetik babesten du.
- · PIN2 kodea SIM txartel batzuekin ematen da, eta zerbitzu jakin batzuetara sartzeko behar da.
- PUK eta PUK2 kodeak SIM txartelarekin eman daitezke. PIN edo PIN2 kodea hiru aldiz oker sartzen baduzu, PUK edo PUK2 kodea eskatuko dizu. Ez badituzu, jarri harremanetan zerbitzu-hornitzailearekin.
- **Dei- murrizk. zerb.** erabiltzen duzunean eskatzen zaizu murrizketa-pasahitza (4 digitu); zure telefonotik sarrerako eta irteerako deiak murrizteko da zerbitzu hori (sare-zerbitzua).
- Segurtasun-moduluko ezarpenak ikusteko edo aldatzeko (modulu hori instalatuta badago), hautatu *Segurt.-modul. ezarp.* > **Menua >** *Ezarpenak > Segurtasuna.*

### **Softwarearen eguneratzeak**

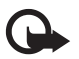

I **Garrantzitsua:**kalte egin dezaketen programen aurkako babes eta segurtasun egokia eskaintzen dizuten konfiantzako zerbitzuak bakarrik erabili.

Nokiak sofwarea egunera dezake, ezaugarri berriak, funtzio hobeak edo errendimendu hobea izateko. Eguneratze horiek PCrako Nokia Software Updater-erako aplikazioaren bidez eska ditzakezu. Gailuaren softwarea eguneratzeko, nahitaezkoa da Nokia Software Updater aplikazioa eta Microsoft Windows 2000 edo XPrekin bateragarria den PC bat edukitzea, baita banda zabaleko Interneterako sarbidea eta gailua PCra konektatzeko datu-kable bateragarria izatea ere.

Informazio gehiago eskuratzeko eta Nokia Software Updater aplikazioa deskargatzeko, ikus www. nokia.com/softwareupdate web gunea edo Nokiaren zure herrialdeko web gunea.

Softwarea eguneratzeko deskargan datu-bolumen handia transmiti daiteke zerbitzu-hornitzailearen sarearen bidez. Datu-transmisioen karguei buruzko informazioa izateko, jarri harremanetan zerbitzuhornitzailearekin.

Ziurtatu bateriak nahikoa karga duela edo konektatu kargagailua eguneratzen hasi aurretik.

Softwarea uhin bidez eguneratzeko aukera ematen badizu sareak, baliteke zure gailutik eguneratzeak deskargatu ahal izatea. Ikus 'Ezarpenak', 37. orrialdean.

### **Edukiaren deskarga**

Eduki berriak (adibidez, gaiak) deskarga ditzakezu telefonoan (sare-zerbitzua).

Kontsultatu zerbitzu-hornitzailearekin zerbitzuen erabilgarritasuna, prezioak eta tarifak.

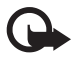

I **Garrantzitsua:**kalte egin dezaketen programen aurkako babes eta segurtasun egokia eskaintzen dizuten konfiantzako zerbitzuak bakarrik erabili.

### **Nokiaren laguntza**

Kontsulta ezazu www.nokia.com/support gunea edo Nokiaren zure herrialdeko web gunea, gidaliburu honen azken bertsioa eskuratzeko, informazio osagarria irakurtzeko, deskargak egiteko eta Nokiaren produktuekin lotutako zerbitzuak zein diren jakiteko.

Nokiaren produktuak eta zerbitzuak erabiltzeko moduari buruzko informazioa aurkituko duzu web gunean. Bezeroentzako arreta-zerbitzuarekin harremanetan jarri nahi izanez gero, kontsultatu Nokiaren harremanetarako zentroen zerrenda www.nokia.com/ customerservice gunean.

Mantentze-lanetarako zerbitzuei dagokienez, ikus www.nokia.com/repair web gunean Nokiaren zerbitzu-zentrorik hurbilena zein den.

# **1. Oinarrizko kontzeptuak**

### **SIM txartela eta bateria jartzea**

Ziurtatu beti gailua itzalita eta kargagailutik deskonektatuta dagoela bateria atera aurretik. SIM txartela eta haren kontaktuak oso erraz honda daitezke harramazka edo tolesturekin; kontuz erabili behar duzu, beraz, telefonoan sartzerakoan edo ateratzerakoan.

Sartu SIM txartela urre-koloreko kontaktuak behera begira dituela (4).

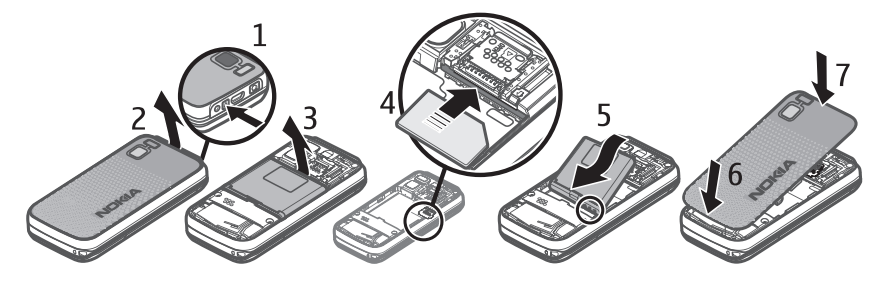

#### **Bateria kargatzea**

AC-4 kargagailuarekin BP-5M bateria kargatzeko, ordu bat eta hogeita hamar minutu behar da, gutxi gorabehera, telefonoa itxaroteko moduan badago.

- 1. Konektatu kargagailua korronte-hartune batera.
- 2. Konektatu kargagailuaren haria telefonoaren goiko aldeko konektorera.

Bateria erabat deskargatuta badago, minutu batzuk pasatuko dira pantailan karga-adierazlea agertu arte edo deia egin ahal izan arte.

#### **Telefonoa piztea eta itzaltzea**

- 1. Luze sakatu pizteko tekla, irudian agertzen den bezala.
- 2. Telefonoak PIN kodea edo UPIN kodea eskatzen badu, sar ezazu (\*\*\*\* agertuko da) eta sakatu **Ados**.

Telefonoa lehen aldiz pizten duzunean eta itxaroteko moduan dagoenean, zerbitzu-hornitzailearen konfigurazio-ezarpenak eskuratzeko eskatuko dizu (sare-zerbitzua). Eskaera berretsi edo ez onartu. Ikus 'Konfigurazioa', 38. orrialdean, eta 'Konfigurazioa doitzeko zerbitzua', 14. orrialdean.

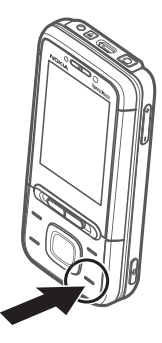

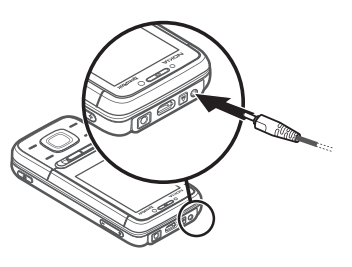

### **Ordua, eremua eta data konfiguratzea**

Telefonoa lehen aldiz pizten duzunean eta deiak jasotzeko/egiteko egoeran dagoenean, ordua eta data doitzeko eskatuko dizu. Bete eremuak eta hautatu **Gorde**.

*Data eta ordua* eremura geroago sartzeko, hautatu **Menua >** *Ezarpenak > Data eta ordua > Eguneta ordu-ezarp., Egun-orduen format., edo Ordua auto-eguner,*(sare-zerbitzua), ordua, ordu-zona eta dataren ezarpenak aldatzeko.

### **Konfigurazioa doitzeko zerbitzua**

Sare-zerbitzu batzuk erabiltzeko (mugikorrentzako Interneteko zerbitzuak, MMS, Nokia Xpress-en audio-mezularitza edo urruneko Internet zerbitzari bat sinkronizatzea), telefonoak konfigurazio jakin batzuk eduki behar ditu doituta. Ezarpenen eskuragarritasunari buruzko informazio gehiago izateko, jarri harremanetan zure sareoperadorearekin, zure zerbitzu-hornitzailearekin edo baimendutako Nokia banatzaile batekin edo ikus ezazu Nokiaren web guneko (www.nokia.com/support) laguntzari buruzko informazioa.

Ezarpenak konfigurazio-mezu gisa jasotzean eta haiek jaso edo automatikoki aktibatu ez badira, pantailan *Jasotako konfigurazio-ezarpenak* agertuko da. Hautatu **Bistaratu** > **Gorde**. Beharrezkoa bada, idatzi zerbitzu-hornitzaileak emandako PIN kodea.

### **Antena**

Zure gailuak kanpoko eta barneko antenak izan ditzake. Irratiuhinen bidezko beste transmisio-gailu batzuekin gertatzen den bezala, telefonoa piztuta dagoenean, ez ukitu antena beharrezkoa ez bada. Antena hori ukitzeak irrati bidezko komunikazioaren kalitateari eragiten dio; horregatik, litekeena da gailuak behar baino potentzia gehiagorekin funtzionatu behar izatea eta bateriaren iraupena laburtzea.

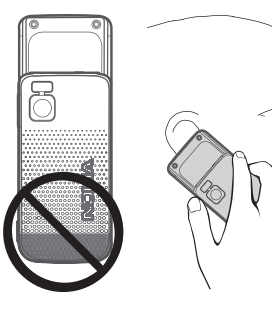

### **Eskumuturrerako uhala**

Jarri uhala telefonoaren barruko aldeko gakoaren inguruan, irudian ikus daitekeen bezala. Estutu uhala.

### **Teklak eta piezak**

- 1. Entzungailua
- 2. Argi-sentsorea
- 3. Aurrealdeko kamara
- 4. Musikaren tekla lerragarria

musika-menua irekitzeko (lerratu ezkerrerantz), edo irratia pizteko (lerratu eskuinerantz)

- 5. Navi™ tekla: lau noranzkoko desplazamendu-tekla eta erdiko hautaketa-tekla
- 6. Ezkerreko hautaketa-tekla
- 7. Eskuineko hautaketa-tekla
- 8. Deia amaitzeko / telefonoa pizteko tekla; deiak amaitzeko (labur sakatuta) eta telefonoa pizteko edo itzaltzeko (luze sakatuta)
- 9. Deitzeko tekla
- 10. Teklatua
- 11. Eskumuturreko uhalarentzako zuloa
- 12. Kargagailua konektatzeko
- 13. Karkasa ateratzeko botoia
- 14. USBa konektatzeko
- 15. 2,5 mm-ko audio-konektorea
- 16. Bolumena igotzeko tekla / PTT tekla
- 17. Bolumena jaisteko tekla
- 18. Kamera-tekla / autofokatzeko tekla

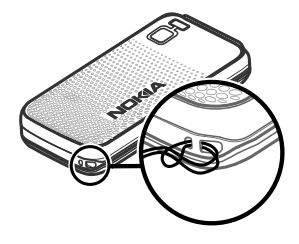

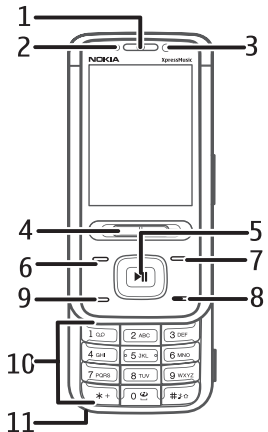

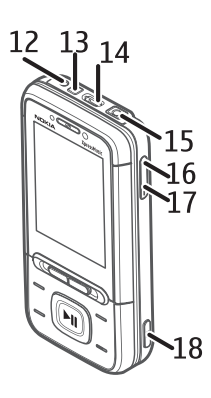

19.Bozgorailua 20.Kameraren lentea 21.Kameraren flasha

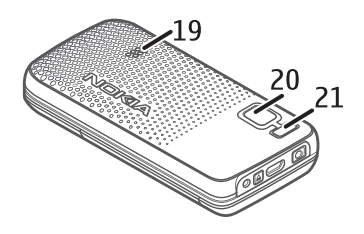

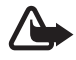

Oharra: gailu honetako pieza honek nikela eduki dezake: musika-tekla lerragarria. Pieza hori ez dago diseinatuta denbora luzez azala ukitzeko. Nikelak azala denbora luzean ukitzen badu, metal horri alergia izateko arriskua dago.

#### **microSD memoria-txartela**

MicroSD memoria-txartelean datuak karga daitezke; esaterako, deitonuak, abestiak, irudiak eta bideoak. Txartel hori ezabatzen, kargatzen edo ordezten baduzu, baliteke funtzio eta ezaugarri horiek behar bezala ez ibiltzea.

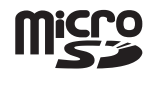

MicroSD txartela kendu edo aldatu egin dezakezu, telefonoa funtzionatzen ari denean, itzali gabe.

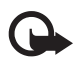

I **Garrantzitsua:**ez atera memoria-txartela martxan dagoenean, txartelera sartzen ari denean. Martxan dagoen bitartean txartela ateratzen bada, memoria-txartela, gailua eta txartelean gordetako datuak honda daitezke.

- 1. Atera telefonoaren bateriaren karkasa. Ireki microSD memoria-txartelaren konpartimendua (1).
- 2. Sartu txartela, urre-koloreko kontaktuak gora begira daudela (2). Jarri berriro txartelaren konpartimendua (3), eta itxi, irudian agertzen den bezala (4). Jarri berriro bateriaren karkasa.

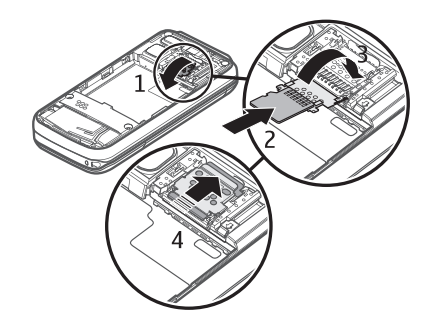

### **Deiak jasotzeko/egiteko modua**

Telefonoa erabiltzeko prest dagoenean eta karaktererik sartu ez denean, deiak egiteko/ jasotzeko moduan jartzen da.

- 1. 3G adierazlea
- 2. Sare zelularraren seinalearen intentsitatea
- 3. Bateriaren karga-egoera.
- 4. Adierazleak. Ikus 'Adierazleak', 17. orrialdean.
- 5. Sarearen izena edo operadorearen logotipoa
- 6. Erlojua
- 7. Pantaila
- 8. Ezkerreko hautatze-tekla (8) **Hona** edo beste funtzio baterako zuzeneko sarbidea da. Ikus 'Ezkerreko hautatze-tekla', 33. orrialdean.
- 9. Erdiko hautatze-tekla (9) **Menua** da.

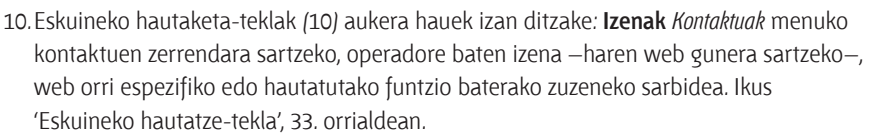

#### **Adierazleak**

- 囜 Irakurri gabeko mezuak dituzu
- Y Dei galdu bat erregistratu du telefonoak. Ikus 'Erregistroa', 31.orrialdean.
- $\mathbf{r}^{\mathbf{0}}$ Teklatua blokeatuta dago. Ikus 'Sarbide-kodeak', 10. orrialdean.
- X. Telefonoak ez du joko dei bat edo testu-mezu bat jasotzen denean, *Hartz. dei alerta*  eta *Mezu alert-tonua* desaktibatuta baldin badaude. Ikus 'Tonuak', 31. orrialdean.
- 帶 Erlojuaren alarma **Aktibatu** aukeran dago. Ikus 'Alarma', 46. orrialdean.
- , Datu-paketeak konektatzeko **online** modua hautatuta badago eta datu-paketeen zerbitzua erabilgarri badago, adierazlea bistaratzen da.
- G E GPRS edo EGPRS konexioa ezarriko da.
- 還, 在 GPRS edo EGPRS konexioa etenda (zain) dago.

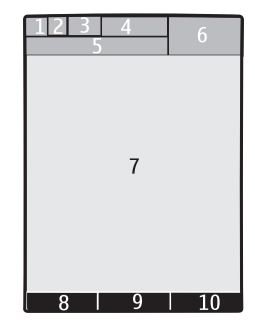

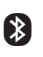

W Bluetooth konexioaren adierazlea. Ikus 'Bluetooth bidezko konexioa', 34. orrialdean.

### **Hegazkin modua**

Irrati-maiztasuneko funtzionaltasun guztiak desaktibatu arren, lineatik kanpo jokoetara, egutegira, musika-erreproduzitzailera eta telefono-zenbakietara sar zaitezke. Erabili hegazkin modua ingurune irratisentikorretan; adibidez, hegazkin eta ospitaleetan. Hegazkin modua aktibatuta dagoenean, **wield** bistaratuko da.

Hautatu **Menua >** *Ezarpenak > Profilak > Hegaldia > Aktibatu* edo *Pertsonalizatu.*

Telefonoa pizten den bakoitzean hegazkin modua aktibatu nahi ote duzun galde diezazun, hautatu **Menua >** *Ezarpenak > Telefonoa > Hegaldi kontsulta > jarrita* edo *Kenduta.*

Hegazkin modua desaktibatzeko, hautatu beste modu bat.

Lineatik kanpoko moduan edo hegazkin moduan deia egin ahal izateko, litekeena da gailua desblokeatu behar izatea eta deitzeko modua aldatu behar izatea.

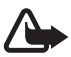

Oharra: gailua konexio gabeko moduan dagoenean, ezin da deirik egin, ez jaso -larrialdiko deiak barne–, ez sare-estaldura behar duten funtzioak erabili. Deiak egiteko, lehenbizi telefonoaren funtzioa aktibatu behar duzu, eta, horretarako, profilak aldatu behar dituzu. Gailua blokeatuta badago, markatu blokeatze-kodea. Gailua blokeatuta dagoela edo konexiorik gabeko moduan dagoenean larrialdi-dei bat egin behar baduzu, gailua programatutako larrialdi-zenbaki ofiziala idatz dezakezu blokeatze-kodearen eremuan eta "deitu" aukeratu. Gailuak baieztatuko dizu konexiorik gabeko modutik irteteko puntuan zaudela larrialdi-dei bat egiteko.

# **2. Deiak**

### **Ahots-dei bat egitea**

Hau egin:

• Sartu telefono-zenbakia, deitzen ari zaren tokiko aurrezenbakia barne, eta sakatu deitzeko tekla.

Nazioarteko dei bat egiteko, sakatu **\*** bi aldiz nazioarteko aurrezenbakia sartzeko (nazioarteko sarbide-kodearen ordez erabil dezakezu + zeinua) eta, ondoren, sartu herrialdearen kodea, aurrezenbakia (hala behar izanez gero, hasierako 0 gabe), eta hartzailearen telefono-zenbakia.

- $\bullet$  Sakatu deitzeko tekla behin, azken deien zerrendara sartzeko, eta sakatu deitzeko tekla.
- Hautatu telefono-zenbaki bat edo kontaktu bat Kontaktuak atalean. Ikus 'Kontaktuak', 29. orrialdean.

Dei batean bolumena igotzeko edo jaisteko, sakatu bolumena igotzeko edo jaisteko tekla.

#### **Ahots-dei bati erantzutea edo deia ez hartzea**

Hautatutako zenbakira deitzeko, sakatu deitzeko tekla. Deia amaitzeko, sakatu deia amaitzeko tekla.

Deia ez hartzeko, sakatu deia amaitzeko tekla.

Dei-tonuak isilarazteko, hautatu **Isilik**. Ondoren, erantzun deiari edo ez onartu deia.

### **Markaketa bizkorra**

Bizkor markatzeko tekletako bati telefono-zenbaki bat esleitzeko, 3tik 9ra:

- 1. Hautatu **Menua >** *Kontaktuak > Mark. lasterrak.*
- 2. Zoaz zeuk nahi duzun markaketa-zenbakiraino.
- 3. Hautatu **Esleitu**, edo tekla horri lehendik esleitu baldin bazaio zenbaki bat, hautatu **Aukera** > *Aldatu.*
- 4. Hautatu **Bilatu** eta esleitu nahi diozun kontaktua.

*Markatzea bizkorra* funtzioa desaktibatuta baldin badago, aktibatu nahi duzun galdetuko dizu telefonoak.

Hautatu **Menua >** *Ezarpenak > Deia > Markatze bizkorra > Piztuta* edo *Kenduta.*

Deitzeko, luze sakatu markaketa bizkorreko zenbakia, deitzen hasi arte.

### **Ahots bidezko markaketa hobetua**

Telefonoko kontaktuen zerrenda gordetako izena esanda telefonoz deitu dezakezu. Ahots bidez markatzeko kontaktu bat ezartzeko, hautatu **Menua >** *Ezarpenak > Telefonoa> Ahotsazterketa> Ahots errep. hizk..,* eta jarraitu pantailako argibideei.

Ahots-identifikatzaileak erabili aurretik, hauxe izan behar da kontuan:

- Ahots-identifikatzaileek ez dute hizkuntzarekin zerikusirik. Aitzitik, hitz egiten duen pertsonaren ahotsa bereizten du.
- izena grabatu zenuenean bezala ahoskatu behar duzu.
- Inguruko soinuak eragina izan dezake ahots-identifikatzaileetan. Grabatzeko eta erabiltzeko, aukeratu leku isilak.
- Ez dira oso izen laburrak onartzen. Erabili izen luzeak eta saiatu zenbaki ezberdinetarako antzeko izenak ez erabiltzen.

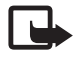

Oharra: ahots-identifikatzaileak erabiltzea zaila suerta daiteke inguru zaratatsuetan edo larrialdiko egoera batean. Horregatik, ez fidatu ahots bidezko markaketaz bakarrik kasu guztietarako.

### **Ahots-dei bateko aukerak**

Hitz egiten ari zarenean dituzun aukeretako asko sare-zerbitzuak dira. Horien erabilgarritasunari buruzko informazio gehiago eskuratzeko, jarri harremanetan zerbitzuhornitzailearekin.

Zerbitzu-hornitzaileak zerbitzu hauek eskain diezazkizuke, besteak beste**:**  multikonferentziak, bideoak trukatzea eta deiak zain izatea.

#### **Deia zain**

Hautatu **Menua >** *Ezarpenak > Deia > Itxaron deia > Aktibatu,* hitz egiten ari zaren bitartean sareak beste deirik dagoen ohartarazteko (sare-zerbitzua).

Hitz egiten ari zarenean, sakatu deitzeko tekla zain dagoen deiari erantzuteko. Lehen deia zain geratuko da. Aktibo dagoen deia amaitzeko, sakatu deia amaitzeko tekla.

### **Bideo-dei bat egitea**

- 1. Bideo-dei bati ekiteko, sartu telefono-zenbakia deia jasotzeko/egiteko egoeran, edo hautatu **Kontaktuak** eta kontaktu bat.
- 2. Luze sakatu deitzeko tekla, edo hautatu **Aukera**> *Bideo deia.* Bideo-deiak hasteko denbora pixka bat behar izaten da batzuetan. *Bideo deia* eta animazio bat bistaratuko dira. Deia ezin bada egin (adibidez, sareak ez duelako onartzen bideo-deirik edo hargailua horiekin bateragarria ez delako), galdetuko dizu horren ordez dei arrunta egin edo mezuren bat bidali nahi duzun.

Dei batean bolumena igotzeko edo jaisteko, sakatu bolumena igotzeko edo jaisteko tekla.

3. Deia amaitzeko, sakatu deia amaitzeko tekla.

Bideo-dei bat egitean, bideo bat bidaliko diozu denbora errealean dei-hartzaileari. Telefonoaren atzeko aldean dagoen kamerak hartutako bideo-irudia ikusiko du bideodeiaren hartzaileak.

Bideo-dei bat egiteko, USIM txartela izan eta WCDMA sare batera konektatuta egon behar duzu. Bideo-deien zerbitzuen erabilgarritasunari buruzko informazioa lortu nahi baduzu edo haietara harpidetu nahi baduzu, jarri harremanetan zure sare-operadorearekin edo zerbitzu-hornitzailearekin. Bideo-deiak bi telefonoren artean baino ezin dira egin. Bideodeiak telefono bateragarriek edo ISDN bezeroek jaso ditzakete. Ezin da bideo-deirik egin lehendik beste ahots-, bideo- edo datu-deiren bat aktibatuta badago.

Eragiketa luze batean —hala nola bideo-dei aktibo batean edo abiadura handiko datu-konexio batean—, litekeena da gailua berotzea. Gehienetan, normala da hori. Gailuren bat behar bezala ez badabil, eraman hurbilen duzun baimendutako banatzaileari.

## **3. Testua idaztea**

Testua sar dezakezu; horretarako, erabili testua sartzeko ohiko bidea edo testu prediktiboaren metodoa. Testua idazten duzun bitartean, sakatuta eduki **Aukera**, testua sartzeko ohiko modua \ eta testu prediktiboa : $\triangle$ txandakatzeko. Testu prediktiboa ez dute hizkuntza guztiek onartzen.

Letra larriak eta xeheak honela adierazten dira: **1133, 2133** eta **1131**. Letra larritik xehera edo xehetik larrira aldatzeko, sakatu #. Zenbakizko modutik alfabetikora aldatzeko **DE**, luze sakatu # tekla, eta hautatu *Zenbaki modua*. Zenbakizko modutik alfabetikora aldatzeko, luze sakatu # tekla.

Testua idazteko hizkuntza ezartzeko, hautatu **Aukeratu** > *Idazteko hizk. .*

#### **Ohiko bidea erabilita testua idaztea**

Sakatu zenbaki-tekla bat, **1** teklatik **9** teklara, behin eta berriro nahi duzun karakterea agertu arte. Testua idazteko aukeratutako hizkuntzaren arabera karaktere batzuk edo beste batzuk bistaratzen dira. Sakatu **0** tekla zuriune bat sortzeko. Ohiko puntuazio-markak eta karaktere bereziak **1** teklan daude.

### **Testu prediktiboarekin idaztea**

Testu prediktiboaren funtzioa telefonoak duen hiztegi batean oinarrituta dago, eta hiztegi horretara hitz gehiago sar daitezke.

- 1. Hasi idazten hitz bat 2tik 9rako teklekin. Telefonoak \* edo letra bera bistaratuko ditu, letrak berez esanahia baldin badu. Sartutako letrak azpimarratuta egongo dira.
- 2. Hitza osorik idatzi duzunean, sakatu **0** berresteko eta zuriune bat gehitzeko. Hitza zuzena ez bada, sakatu \* zenbait aldiz eta hautatu hitza zerrendan. Hitzaren atzean "?" karakterea agertzen bada, esan nahi du idatzi nahi duzun hitza ez dagoela hiztegian. Hitz bat hiztegian sartzeko, hautatu **Letreiatu**. Idatzi hitza ohiko testuaren funtzioaren bidez eta hautatu **Gorde**.

Hitz konposatuak idazteko, idatzi hitzaren lehen zatia; berresteko, sakatu eskuineko desplazamendu-tekla. Idatzi hitzaren azken zatia, eta berretsi.

3. Hasi hurrengo hitza idazten.

## **4. Mezuak**

#### **Mezuak idaztea eta bidaltzea**

- 1. Hautatu **Menua >** *Mezularitza > Mezua sortu > Mezua.*
- 2. Idatzi telefono-zenbaki bat edo gehiago *Nori:* eremuan. Memoriatik telefono-zenbaki bat berreskuratzeko, hautatu **Gehitu**.
- 3. Idatzi mezua *Testua:* eremuan.

Testu-txantiloi bat erabiltzeko, mugitu beherantz, eta hautatu **Sartu**.

4. Hautatu **Bidali**.

### **Multimedia-mezuak idaztea eta bidaltzea**

- 1. Hautatu **Menua >** *Mezulariatza> Mezua sortu > Mezua.*
- 2. Sartu telefono-zenbaki edo helbide elektroniko bat edo gehiago *Nori:* eremuan*.* Memoria batetik telefono-zenbaki bat edo helbide elektroniko bat berreskuratzeko, hautatu **Gehitu**.
- 3. Idatzi mezua. Fitxategi bat gehitzeko, mugitu beherantz, eta hautatu **Sartu**.
- 4. Bidali aurretik mezua ikusteko, hautatu **Aukera** > *Aurrebista.*
- 5. Hautatu **Bidali**.

Funtzio bateragarriak dituzten gailuek bakarrik jaso eta bistara ditzakete multimedia-mezuak. Mezuek itxura desberdina izaten dute hartzailearen gailuaren arabera.

Haririk gabeko sareak MMSen mezuen tamaina muga dezake. Sartutako irudiak muga gainditzen badu, litekeena da gailuak haren tamaina txikitzea, MMS bidez bidali ahal izateko.

Multimedia-mezuen zerbitzuaren eskuragarritasunari buruzko informazioa lortu nahi baduzu edo haren harpidedun izan nahi baduzu, jarri harremanetan zure zerbitzuhornitzailearekin (MMS, sareko zerbitzua).

#### **Mezuak irakurtzea eta horiei erantzutea**

1. Jasotako mezu bat ikusteko, hautatu **Bistaratu**.

Geroago mezua irakurri nahi baduzu, hautatu **Menua >** *Mezularitza > Sarrera ontzia.*

- 2. Mezu bati erantzuteko, hautatu **Erantzun**. Idatzi erantzuteko mezua.
- 3. Hautatu **Bidali**.

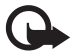

Garrantzitsua: kontuz ireki mezuak. Mezuek software maltzurrak izan ditzakete edo telefonoa edo PCa honda dezakete.

### **Nokia Xpress-en audio-mezularitza**

Multimedia-mezuen zerbitzua erabil dezakezu, audio-mezuak sortzeko eta bidaltzeko. Audio-mezuak erabiltzeko, aurrez multimedia-mezuen zerbitzua aktibatu beharko duzu.

- 1. Hautatu **Menua >** *Mezularitza> Mezua sortu > Audio mezua.* Grabagailua abiaraziko da.
- 2. Esan mezua.
- 3. Idatzi telefono-zenbaki bat edo gehiago *Nori:* eremuan, edo hautatu **Gehitu** telefonozenbakia berreskuratzeko.
- 4. Hautatu **Bidali**, edo sakatu deitzeko tekla.

Jasotako audio-mezu bat irekitzeko, hautatu **Erreproduzitu**. Mezu bat baino gehiago jasotzen baduzu, hautatu **Erakutsi** > **Erreproduzitu**. Mezua beste une batean entzuteko, hautatu **Irten**.

### **Flash mezuak**

Hautatu **Menua >** *Mezularitza*> *Mezua sortu* > *Flash mezua*. Sartu hartzailearen telefonozenbakia, eta idatzi mezua.

Flash mezuak jaso orduko bistaratzen diren testu-mezuak dira. Flash mezuak ez dira automatikoki gordetzen.

### **Posta elektronikoaren aplikazioa**

Posta elektronikoaren ezarpenak aktibatzeko, hautatu **Menua >** *Mezularitza > Mezu-ezarpenak > E-mail mezuak.*

Telefonoaren posta elektronikoko funtzioa erabiltzeko, posta elektronikoko sistema bateragarria behar da.

Posta elektronikoaren konfigurazio-ezarpenak konfigurazio-mezu batean jaso ditzakezu.

#### **Posta elektronikoa konfiguratzeko laguntzailea**

Hautatu **Menua >** *Mezularitza> Postontzia >* **Aukera >** *Gehitu postontzia > Posta konfiguratzeko laguntzailea.*

Eskuz konfiguratzeko, hautatu **Menua >** *Mezularitza > Posta elektronik. >* **Aukera >** *Gehitu postontzia > Eskuz sortu.* Posta elektronikoaren aplikazioak Interneterako sarbide bat behar du, proxyrik gabe. WAP sarbideek proxy bat izaten dute, eta ez dute funtzionatzen posta elektronikoko aplikazioekin.

#### **Mezu elektronikoak idaztea eta bidaltzea**

Mezu elektronikoa posta elektronikoaren zerbitzura konektatu baino lehen idatz dezakezu, edo, bestela, lehenbizi zerbitzarira konekta zaitezke eta, ondoren, mezua idatzi eta bidali.

1. Hautatu **Menua >** *Mezularitza > Mezua sortu > Mezu elektr.*

Posta elektronikoko hainbat kontu definituta badituzu, hautatu zein kontutatik bidali nahi duzun mezua.

2. Idatzi helbide elektronikoa, gaia eta mezuaren edukia. Mezu elektronikoari fitxategi bat eransteko, hautatu **Aukera >** *Txertatu.*

Mezu elektronikoa gordetzeko, hautatu **Aukera >** *Mezua gorde.* Mezu elektronikoa geroago editatzeko edo idazten segitzeko, hautatu *Zirriborro gisa*.

3. Mezua bidaltzeko, sakatu **Bidali**.

Zirriborroen karpeta batean gordetako mezu elektroniko bat bidaltzeko, hautatu **Menua >** *Mezularitza > Zirriborroak* eta bidali nahi duzun mezua.

#### **Posta elektronikoa deskargatzea**

1. Zure kontura bidali dizkizuten mezu elektronikoak deskargatzeko, hautatu **Menua >** *Mezularitza.*

Posta elektronikoko hainbat kontu definituta badituzu, hautatu zein kontutatik deskargatu nahi duzun mezua.

Hasieran, posta elektronikoko aplikazioak mezuen izenburuak bakarrik deskargatzen ditu.

2. Hautatu mezu elektroniko bat, eta hautatu **Ireki** mezu elektronikoa osorik deskargatzeko.

#### **Mezu elektronikoak irakurtze eta horiei erantzutea**

- 1. Hautatu **Menua >** *Mezularitza,* kontuaren izena eta nahi duzun mezua.
- 2. Mezu elektroniko bati erantzuteko, hautatu **Auker. >** *Erantzun.* Berretsi edo editatu helbide elektronikoa eta gaia; ondoren, idatzi erantzuna.
- 3. Mezua bidaltzeko, hautatu **Bidali**.

Posta elektronikoko konexioa amaitzeko, hautatu **Aukeratu** > *Deskonektatu*.

#### **Berehalako mezularitza**

Berehalako mezularitzari esker (sareko zerbitzua), mezu laburrak eta sinpleak bidali ahal izango dizkiezu lineako erabiltzaileei. Zerbitzuan harpidetu eta erabili nahi duzun berehalako mezularitzaren zerbitzuan erregistratu beharko duzu. Berehalako mezularitzazerbitzuan alta emateko moduari buruzko informazio gehiago behar izanez gero, jarri harremanetan zerbitzu-hornitzailearekin.

## **Ahots-mezuak**

Ahots-postontzira deitzeko, hautatu **Menua >** *Mezularitza* > *Ahots mezuak* > *Entzun ahots mezuak*. Ahots-postontziaren zenbakia sartzeko, bilatzeko edo editatzeko, hautatu *Ahots-postontzi. zkia*.

Ahots-postontzia sare-zerbitzu bat da eta baliteke aldez aurretik harpidetu behar izatea. Informazio gehiago lortzeko, jarri harremanetan zure zerbitzu-hornitzailearekin.

Sareak onartzen badu, **QD** ikonoak adieraziko du ahots-mezuak jaso direla. Ahotspostontzira deitzeko, hautatu **Entzun**.

#### **Mezuen ezarpenak**

#### **Ezarpen orokorrak**

Ezarpen orokorrak berdinak dira testu-mezuetarako eta multimedia-mezuetarako. Hautatu **Menua >** *Mezularaitza > Mezu- ezarpenak > Ezarpen orokorrak* eta aukera hauetako bat: *Mezu bidaliak gorde > Bai —* bidalitako mezuak *Bidalitako elementuak* karpetan gorde ditzan*. Bidaliak gainidatzi > Baimenduta—* bidalitako mezu berriak bidalitako mezu zaharren gainean gorde ditzan, memoria beteta dagoenean. *Mezu bidaliak gorde > Bai* aukera ezarrita baduzu bakarrik agertzen da ezarpen hori.

*Hartzaile gogokoa —* mezuak bidaltzen dituzunean hartzaileak edo taldeak erraz ezartzeko. *Letratamaina —* mezuetan erabiliko duzun letra-tamaina hautatzeko.

*Aurpegiera grafikoak > Bai —* aurpegiera grafikoek karaktereekin sortutako aurpegierak ordez ditzaten.

#### **Testu-mezuak**

Testu-mezuen ezarpenek testu-mezuen eta SMSen bidalketari, jasotzeari eta bistaratzeari eragiten diete.

Hautatu **Menua >** *Mezularitza> Mezu- ezarpenak > Testu mezuak* eta aukera hauetako bat: *Bidalketa txostenak txostenak > Bai —* sareari mezuen entregei buruzko txostenak bidal ditzala eskatzeko (sare-zerbitzua).

*Mezu zentroak > Zentroa gehitu -* testu-mezuak bidaltzeko behar diren mezuen zentroko telefono-zenbakia eta izena ezartzeko. Zenbaki hori zure zerbitzu-hornitzaileak emango dizu.

*Erab. ari den mzu-ztr.*— erabiltzen ari den mezu-zentroa hautatzeko.

*Mezuaren balio-aldia—* sareak mezuak bidaltzen zenbat denboran saiatu behar duen definitzeko.

*Mezuak horela bidal—* bidaliko diren mezuen formatua hautatzeko: *Testua, orrikatzea,* edo Faxa (sare-zerbitzua).

*Erabili pakete datuak> Bai —* gogoko SMS garraiatzaile gisa GPRS edo WCDMA ezartzeko.

*Karaktere-onarpena> Beteta —* mezuetako karaktere guztiak ikusten diren bezalaxe bidaltzeko. *Murriztua* hautatzen baduzu, azentudun karaktereak eta bestelako zeinuak ez dira ongi bistaratuko, eta horien ordez beste batzuk bistaratuko dira.

*Ertzn.zntr.bera erab.> Bai —* mezuaren hartzaileak mezu-zentroaren bidez erantzuteko aukera izateko (sare-zerbitzua).

#### **Multimedia-mezuak**

Multimedia-mezuen ezarpenek mezuen bidalketari, harrerari eta bistaratzeari eragiten diote. Multimedia-mezuen konfigurazio-ezarpenak konfigurazio-mezu batean jaso ditzakezu. Ikus 'Konfigurazioa doitzeko zerbitzua', 14. orrialdean. Ezarpenak eskuz ere sar ditzakezu. Ikus 'Konfigurazioa', 38. orrialdean.

Hautatu **Menua >** *Mezularitza> Mezu- ezarpenak > Multim. mezuak* eta aukera hauetako bat: *Bidalketa txostenak > Bai —* sareari mezuen entregei buruzko txostenak bidal ditzala eskatzeko (sare-zerbitzua).

*MMS sortze modua—* mezuetan multimedia-eduki mota bat baino gehiagoren erabilera murrizteko edo onartzeko.

*Irudi tam.(mugatua)—* multimedia-mezuetako irudien tamaina definitzeko.

*Diap.denb. lehenets.—* multimedia-mezuetan diapositiba baten eta hurrengoaren arteko denbora-tartea ezartzeko.

*Baim.MMSak hartzea—* multimedia-mezuak jaso edo blokeatzeko, aukeratu *Bai* edo *Ez. Etxeko sarean* aukeratzen baduzu, ezingo duzu multimedia-mezurik jaso zure saretik kanpo. Multimedia-mezuen zerbitzuaren aurrez zehaztutako ezarpena *etxeko sarean* egiten da.

Telefonoaren arabera egongo da erabilgarri menu hau.

*Sarrer.MMS mezuak —* multimedia-mezuak nola berreskuratuko diren ezartzeko. Ezarpena hori ez bistaratzen *Baim.MMSak hartzea* aukera *Ez* konfiguratu bada*.*

Iragarkiak baimendu*—* publizitatea onartu edo atzera botatzeko. Ezarpena hori ez da bistaratuko *Baim.MMSak hartzea* aukeran *Ez* konfiguratu bada edo *Sarrer.MMS mezuak* aukera *Ez onartu* moduan konfiguratu bada.

*Konfig.-ezarpenak > Konfigurazioa —* multimedia-mezuek onartzen dituzten konfigurazioak bakarrik bistaratzen dira. Hautatu zerbitzu-hornitzaile bat, *Aurrez zehaztutakoa* edo *Konfigurazio pertsonala* multimedia-mezuetarako. Hautatu *Kontua* eta konfigurazio-ezarpena aktiboetan dagoen MMS kontu bat.

#### **Mezu elektronikoak**

Ezarpenek mezu elektronikoen bidalketari, harrerari eta bistaratzeari eragiten diote. Ezarpenak konfigurazio-mezu batean jaso ditzakezu. Ikus 'Konfigurazioa doitzeko zerbitzua', 14. orrialdean. Ezarpenak eskuz ere sar ditzakezu. Ikus 'Konfigurazioa', 38. orrialdean.

Hautatu **Menua >** *Mezularitza > Mezu- ezarpenak > E-mail mezuak* eta aukera hauetako bat: *E-mail jakzp. berria —* mezu elektroniko bat jasotzen denean abisu bat bistaratu nahi den ala ez hautatzeko.

*Onartu posta hartzea —* beste sare bateko mezu elektronikoak jaso nahi diren edo norberaren sarekoak bakarrik jaso nahi diren hautatzeko.

*Erantz.jatorrzk.rekin —* jatorrizko mezua erantzunean sartuko den ala ez hautatzeko.

*Irud.neurria mezuan —* mezu elektronikoetako irudien tamaina hautatzeko.

*Editatu postontziak —* postontzi berriak gehitzeko edo lehendik zeudenak editatzeko.

# **5. Kontaktuak**

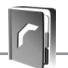

Izenak eta telefono-zenbakiak (kontaktuak) telefonoaren memorian edo SIM txartelaren memorian gorde daitezke.

Telefonoaren memorian kontaktuak eta horien xehetasun gehigarriak gorde daitezke, kasurako, hainbat zenbaki eta testu-elementuak. Halaber, irudi bat gorde daiteke izenkopuru jakin baterako.

SIM txartelaren memoriak izenak eta horiei atxikitako telefono-zenbakiak gorde ditzake. SIM txartelaren memorian sartutako kontaktuak  $\blacksquare$  ikonoaren bidez adierazten dira. Ordenagailu batetik sinkronizatzeko, kontsultatu 'Konektibitatea', 34. orrialdean.

### **Izenak eta telefono-zenbakiak gordetzea**

Hautatu **Menua >** *Kontaktuak > Izenak >* **Auker. >** *Kontak.berr.gehi.* Izenak eta telefono-zenbakiak erabilitako memorian gordetzen dira.

### **Kontaktuen xehetasunak editatzea**

Hautatu **Menua >** *Kontaktuak > Ezarpenak,* eta ziurtatu *Telefonoa*rena edo *Telefonoa eta SIM txartela*rena dela *Memoria erabiltzen*.

Zenbait motatako telefono-zenbakiak, tonuak edo bideoklipak gorde daitezke telefonoaren memorian, baita kontaktu batentzako testu-elementu laburrak ere.

Bilatu xehetasuna gehitu nahi diozun kontaktua, eta hautatu **Xehet.** > **Aukera >** *Gehitu xehetasun.* Hautatu aukeretako bat:

### **Kontaktua bilatzea**

Hautatu **Menua >** *Kontaktuak > Izenak.* Ikusi kontaktuen zerrenda edo idatzi bilatzen ari zaren izenaren lehenbiziko karaktereak.

### **Kontaktuak kopiatzea eta mugitzea**

Telefono-aurkibidearen memoriatik SIM txartelaren memoriara, eta alderantziz, kopia daitezke izenak eta telefono-zenbakiak. SIM txartelak izenak eta horiei atxikitako telefonozenbakiak gorde ditzake.

Kontaktu guztiak lekuz aldatzeko edo kopiatzeko, hautatu **Menua >** *Kontaktuak > Mug. kontaktuak* edo *Kop. kontaktuak.*

Kontaktuak banaka lekuz aldatzeko edo kopiatzeko, hautatu **Menua >** *Kontaktuak > Izenak.*  Joan kontaktura eta hautatu **Auker** > *Kontaktua mugitu* edo *Kontak.kopiatu.*

Kontaktu bat baino gehiago batera lekuz aldatzeko edo kopiatzeko, hautatu **Menua >** *Kontaktuak > Izenak.* Joan kontaktu batera eta hautatu **Auker.** > *Markatu.* Markatu gainerako kontaktuak eta hautatu **Aukeratu** > Markatua mugitu edo kopia markatuta*Lekuz aldatu markatutakoak* edo *Kopiatu markatutakoak.*

### **Kontaktuak editatzea**

Hautatu **Menua >** *Kontaktuak > Izenak.* Zoaz kontakturaino, hautatu **Aukera >** *Editatu kontaktua,*  eta zoaz aldatu nahi dituzun xehetasunetara.

### **Taldeak**

Hautatu **Menua >** *Kontaktuak > Taldeak* memorian gordetako izenak eta telefono-zenbakiak taldeen arabera antolatzeko, dei-tonu eta talde-irudi desberdinekin.

#### **Bisita-txartelak**

Pertsona baten harremanetarako informazioa vCard estandarra onartzen duen gailu bateragarri baten bidez bidal eta jaso dezakezu; adibidez, bisita-txartel baten bidez.

Bisita-txartel bat bidaltzeko, bilatu informazioa bidali nahi diozun kontaktua, eta hautatu **Xehet.** > **Aukera** > *Bisita txart. bidali.*

Bisita-txartel bat jasotzen duzunean, hautatu **Bistaratu** > **Gorde** telefonoaren memorian gordetzeko. Bisita-txartela gorde nahi ez baduzu, hautatu **Irten** > **Bai**.

### **Kontaktuen ezarpenak**

Hautatu **Menua >** *Kontaktuak > Ezarpenak* eta aukera hauetako bat:

*Memoria erabiltzen —* Ikus "Kontaktuen xehetasunak editatzea', 29. orrialdean.

*Kontakt. ikuspegia — Kontaktuak* eremuko izenak eta telefono-zenbakiak nola bistaratuko diren hautatzeko*.*

*Izen ikuspegia —* lehendabizi kontaktuaren izena ala abizena bistaratuko den aukeratzeko.

*Letra tamaina* — kontaktuen zerrendako letra-tamaina zehazteko.

*Memoria egoera* — memoria erabilgarria eta erabilita duzun memoria ikusteko.

#### **Erregistroa**

## **6. Erregistroa**

Hautatu **Menua >** *Erregistroa > Galdutako deiak, Jasotako deiak,* edo *Zki.markatuak.* Galdutako, jasotako eta egindako azken deiak kronologikoki ikusteko, hautatu *Erregistroa.* Azkenaldian mezuak bidali dizkiezun kontaktuak ikusteko, hautatu *Mezu hartzaileak.*

Zenbat multimedia-mezu bidali eta jaso dituzun ikusteko, hautatu **Menua >** E*rregistroa > Log mezua.*

Oharra: zerbitzu-hornitzailearen deien eta zerbitzuen benetako faktura aldatu egin daiteke sarearen ezaugarrien, fakturazioen biribiltzeen, zergen eta abarren ondorioz.

# **7. Ezarpenak**

## **Profilak**

Hautatu **Menua >** *Ezarpenak > Profilak,* zuk nahi duzun modua eta aukera hauetako bat:

*Aktibatu —* hautatutako modua aktibatzeko.

*Pertsonalizatu —* profila pertsonalizatzeko, dei-tonu, bolumen, bibrazio, argi eta mezu-tonuei dagokienez. Hautatu aldatu nahi duzun ezarpena, eta egin aldaketak.

*Kalkulatuta —* profila 24 ordura bitartean aktibo egotea ezartzeko. Denbora hori igaro ostean, aurreko profila aktibatuko da.

### **Gaiak**

Hautatu **Menua >** *Ezarpenak > Gaiak* eta aukera hauetako bat:

*Gaia aukeratuta —* gai bat hautatzeko. *Galeria* eremuko karpeten zerrenda bat zabalduko da. Ireki *Gaiak* karpeta, eta hautatu gaia.

*Gaiaren deskarg.* — gai gehiago deskargatzeko aukera ematen duten esteken zerrenda irekitzeko.

### **Tonuak**

Hautatu **Menua >** *Ezarpenak > Tonuak.*

Hautatu Aukera > *Gorde*, ezarpenak gordetzeko, edo *Baliogabetu,* berdin uzteko.

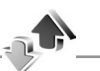

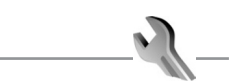

Dei-tonuaren maila altuena hautatzen baduzu, maila gorena segundo gutxiren buruan hartuko du.

### **Pantaila**

Pantailaren ezarpenekin, pertsonalizatu egin dezakezu.

#### **Deiak jasotzeko/egiteko moduaren ezarpenak**

Hautatu **Menua >** *Ezarpenak > Pantaila* eta aukera hauetako bat:

*Horma papera* — telefonoa deiak egiteko/jasotzeko moduan dagoenean irudi edo argazki bat pantaila-babes gisa bistara dezan. Hautatu *Horma papera > Irudia* edo *Diaposit. ezarrita,* eta zoaz irudia edo argazkia hautatu nahi duzun karpetara, eta hautatu zuk nahi duzuna.

*Egonean aktibo* — telefonoak deiak egiteko/jasotzeko modua bistaratuko duen ala ez hautatzeko.

*Egoneko letr. kolorea —* telefonoa deiak egiteko/jasotzeko moduan dagoela pantailako testuari eman nahi diozun kolorea hautatzeko.

*Nabi.teklen ikonoak —* deiak egiteko/jasotzeko modu aktiboa desaktibatuta dagoenean deiak egiteko/jasotzeko moduan nabigazio-teklak dituen zuzeneko sarbideen ikonoak bistaratzeko.

*Jakinarazp-xehetas.* — xehetasunak (hala nola kontaktuen informazioa) bistaratzeko edo ezkutatzeko, bai galdutako deietan, bai jasotako mezuen jakinarazpenetan.

*Toleste.animaz. —* tapa lerragarria irekitzen edo ixten duzunean gaiaren arabera animazio bat bistara dezan edo tonu bat erreproduzi dezan hautatzeko.

*Pantaila babeslea —* denbora-tarte jakin batean funtziorik erabiltzen ez denean zure telefonoak diseinu aldagarri bat edo irudi bat bistara dezan hautatzeko.

*Energia aurrezlea* — bateria aurrezteko, erloju bat bistaratzen da pantailan, denbora-tarte jakin batean funtziorik erabiltzen ez denean.

*lo modua* — bateria aurrezteko, pantaila beltza jartzen da, denbora-tarte jakin batean funtziorik erabiltzen ez denean.

*Letratamaina —* mezuen, kontaktuen eta web orrien zerrendako letra-tamaina zehazteko.

*Operadorearen logoa —* operadorearen logotipoa pantaila bistaratzeko edo ezkutatzeko, aukera hori erabilgarri baldin badago.

*Telefono info bistan > Jarrita —* sare-operadoreari buruzko informazioa jasotzeko, erabiltzen den sarearen arabera (sare-zerbitzua).

#### **Eguna eta ordua**

Hautatu **Menua >** *Ezarpenak > Data eta ordua > Egun- eta ordu-ezarp., Egun-orduen format edo Ordua auto-eguner..* (sare-zerbitzua), ordua, ordu-zona eta dataren ezarpenak aldatzeko.

### **Nire lasterbideak**

Lasterbide pertsonalen bidez gehien erabiltzen diren telefonoaren funtzioetara bizkor sar zaitezke.

#### **Ezkerreko hautaketa-tekla**

Zerrendako funtzio bat hautatzeko, hautatu **Menua >** *Ezarpenak > Nire Lasterbid. > Ezkerreko auk. tekla.*

#### **Eskuineko hautaketa-tekla**

Zerrendako funtzio bat hautatzeko, hautatu **Menua >** *Ezarpenak > Nire Lasterbid. > Eskuin aukerak. tekla.*

#### **Nabigazio-tekla**

Desplazamendu-teklari aurrez definitutako zerrenda bateko telefono-funtzioak esleitzeko, hautatu **Menua >** *Ezarpenak > Nire Lasterbid. > Nabigazio tekla.*

#### **Deiak egiteko/jasotzeko modua aktibatzeko tekla**

Zerrendako funtzio bat aukeratzeko, hautatu **Menua >** *Ezarpenak > Nire lasterbid. > Egon. Aktiboko giltza.*

#### **Sinkronizazioa eta segurtasun-kopiak**

Hautatu **Menua >** *Ezarpenak > Sink. eta s. kopia*, zure telefonoa eta beste telefono bat edo urruneko zerbitzari bat sinkronizatzeko edo batetik bestera datuak kopiatzeko (sarezerbitzua).

*Tel. aldaketa —* bi telefono sinkronizatzeko edo batetik bestera datuak kopiatzeko.

*Seg. kopia egin* — segurtasun-kopia bat sortzeko edo edukia hautatu eta memoria-txartelean gordetzeko.

*S. kopia berresk.* — memoria-txartelean gordetako edukia leheneratzeko.

*Zerbitzari sinkr.* — telefonotik beste gailu batera eta alderantziz datuak transferitzeko.

### **Konektagarritasuna**

Telefonoa gailu bateragarri batera konekta dezakezu haririk gabeko Bluetooth teknologiaren bidez edo datu-kable bidezko konexio baten bidez.

#### **Bluetooth bidezko konexioa**

Gailu honek Bluetooth 2.0 Zehaztapena betetzen du eta modu hauek onartzen ditu: SIM sarbidea, objektuekiko kontaktua, fitxategien transferentzia, markaketa-sarea, EL eramangarria, esku libreak, zerbitzuak aurkitzeko aplikazioa, sarbide orokorrak, serieko ataka eta objektu orokorren trukea. Bluetooth teknologia onartzen duten beste gailu batzuekin erabil daitekeela bermatzeko, erabili modelo honetarako Nokiak onartutako ekipoak bakarrik. Egiaztatu fabrikatzaileekin ekipo honekin zein gailu erabil daitekeen. Bluetooth teknologiaren bidez telefonoa Bluetooth gailu bateragarri batera konekta dezakezu, 10 metroko erradio baten barruan. Bluetooth teknologia erabiltzen duten gailuak irrati-uhin bidez komunikatzen direnez, telefonoak eta beste gailu batzuek ez dute ikuspen-lerro berean egon behar. Hala ere, tartean horma edo gailu elektronikoren bat badago, interferentziak gerta daitezke konexioan.

Bluetooth teknologia erabiltzen duten aukerek gehiago kontsumitzen dute bateria, eta litekeena da iraupena murriztea.

#### **Bluetooth konexio bat konfiguratzea**

Hautatu **Menua >** *Ezarpenak > Konektibitatea > Bluetootha > Piztuta.*

Hautatu *Nire telef. ikuspena,* gainerako Bluetooth gailuei bistaratuko zaien telefonoaren izena konfiguratzeko edo aldatzeko.

W ikurrak Bluetooth-a aktibatuta dagoela adierazten du. Gogoan izan Bluetooth-ak bateria kontsumitzen duela, eta litekeena dela iraupena murriztea.

#### **Bluetooth gailu batera konektatzea**

Hautatu **Menua >** *Ezarpenak > Konektibitatea > Bluetootha > Audio hobek. bilatu* eta zer gailutara konektatu nahi duzun.

#### **Bluetooth konexioen zerrenda**

Hautatu **Menua >** *Ezarpenak > Konektibitatea > Bluetootha > Gailu aktiboak.*

#### **Datuak Bluetooth gailu batera bidaltzea**

Hautatu **Menua >** *Ezarpenak > Konektibitatea > Bluetootha > Gailu parekatuak.* Hautatu konektatu nahi duzun gailua, eta sartu kodea. Beste gailu batekin konektatzeko, erabiliko den sarbide-kodea gogoratu behar duzu (gehienez, 16 karaktere).

Sartu kodea behin, konexioa ezartzeko eta datuak transferitzen hasteko.

Zerrendan gailua aurkitzen ez baduzu, hautatu **Berria**, irismen-erradioko Bluetooth gailuen zerrenda ikusteko.

#### **Bluetooth gailua ezkutatzea**

Hautatu **Menua >** *Ezarpenak > Konektibitatea > Bluetootha > Nire telef. ikuspena* edo Nire telefonoaren iz. Hautatu *Ezkutatuta,* edo itzali erabat Bluetooth-a.

#### **Modema doitzea**

Telefonoa PC bateragarri batera konekta daiteke eta telefonoa modem gisa erabil daiteke, haririk gabeko Bluetooth teknologiarekin edo USB datu-kable bidezko konexioarekin GPRS konektagarritasuna ahalbidetzeko.

PCtik konexio-doikuntzak ezartzeko:

- 1. Hautatu **Menua >** *Ezarpenak > Konektibitatea > Pakete datuak > Fardel-datuen ezarp. > Sargune aktiboa,* eta aktibatu erabili nahi duzun sarbide-puntua.
- 2. Hautatu *Edit. sargune aktiboa,* sartu sarbide-puntuaren ezarpenak aldatzeko izena, eta hautatu **ok**.
- 3. Hautatu *Fardel-datuen sarg.*, idatzi sarbide-puntuaren izena (APN) sare batekiko konexioa ezartzeko eta hautatu **ok**.
- 4. Egin Interneteko konexioa, telefonoa modem gisa erabiliz.

Ikus Nokia PC Suite-ren erabiltzailearen gidaliburua, informazio gehiago izateko. Ezarpenak PCan eta telefonoan zehaztu badituzu, gogoan izan PCkoak erabiliko direla.

#### **Sinkronizazioa PC bateragarri batetik**

Agendako datuak, oharrak eta kontaktuak sinkronizatzeko, instalatu PCan telefonoaren Nokia PC Suite softwarea. Erabili haririk gabeko Bluetooth teknologia edo USB datu-kable bat sinkronizatzeko eta abiarazi sinkronizazioa PCtik.

#### **Zerbitzari batekin sinkronizatzea**

Urruneko Internet zerbitzari bat erabiltzeko, sinkronizazio-zerbitzu berri batera harpidetu behar duzu. Informazio gehiago izatea eta zerbitzu honetarako behar diren ezarpenak jakin nahi badituzu, jarri harremanetan zerbitzu-hornitzailearekin.

#### **USB datu-kablea**

USB CA-101 datu-kablea erabil dezakezu datuak transferitzeko telefonoaren eta PC bateragarri baten artean edo PictBridge onartzen duen inprimagailu baten artean. USB datu-kablea ere Nokia PC Suite-rekin erabil dezakezu.

*Konexioan galde —* konektatu nahi duzun galde diezazun telefonoak.

*PC Suite —* telefonoa Nokia PC Suite duten PCetako aplikazioekin batera erabiltzeko.

*Inprima - hedabide —* telefonoa PictBridge-ekin bateragarria den inprimagailu batekin erabiltzeko, edo Windows Media Player-ekin sinkroniza dadin (musika, bideoa) PC batekin konektatzeko.

*Datuak gordetzea* — Nokia programarik ez duen PC batekin konektatzeko eta telefonoa datuak gordetzeko gailu gisa erabiltzeko.

USBren modua aldatzeko, hautatu **Menua >** *Ezarpenak > Konektibitatea > USB datu kablea > Konexioan galde, PC Suite, Inprima - hedabide* edo *Datuak gordetzea.*

### **Deia**

Hautatu **Menua >** *Ezarpenak > Deia* eta aukera hauetako bat:

*Dei desbiderapena —* sartzen diren deiak desbideratzeko (sare-zerbitzua). Baliteke deiak desbideratzerik ez izatea, deiak murrizteko hainbat funtzio aktibatuta badaude. Ikus *Deiak murrizteko zerbitzua,* 'Sarbide-kodeak' atalean, 10. orrialdean.

*Edozein tekl. erantz. > Jarrita —* dei bati edozein tekla labur sakatuta erantzuteko —pizteko tekla, kameraren tekla, ezkerreko eta eskuineko hautaketa-teklak eta deia amaitzeko tekla izan ezik—.

*Autom. birmarkatu > Jarrita —* telefonoak erantzunik gabeko dei-saiakera baten ondoren, 10 saiakera egin ditzan berriro konektatzeko.

*Bid.-ahots dei aldak.—* erantzunik izan ez duen bideo-dei bat egindako zenbakira automatikoki ahots-dei bat egiteko.

*Audio hobekuntza > Aktibo —* ahotsa hobeto entzuteko, batez ere zarata handia dagoen lekuetan.

*Markatze bizkorra* — Ikus 'Markaketa bizkorra', 19. orrialdean.

*Itxaron deia —* Ikus 'Deia zain', 20. orrialdean.

*Laburp. deiaren ond. > Piztuta —* dei baten ondoren azken deiaren gutxi gorabeherako iraupena eta kostua labur bistaratzeko (sare-zerbitzua).

*Bidali nire dei. IDa > Bai —* deitzen diozunari zure telefono-zerbitzua erakusteko (sarezerbitzua). Zerbitzu-hornitzailearekin adostutako ezarpenak erabiltzeko, hautatu *Sareak ezarrita.*

*Estalk. dei-kudeatz.—* pantailaren desplazamendu-funtzioa hautatzeko.

*Bideo partekatzea* — bideoak trukatzeko doikuntzak ezartzeko.

### **Ezarpenak**

Hautatu **Menua >** *Ezarpenak > Telefonoa* eta aukera hauetako bat:

*Hizkuntza ezarpenak —* telefonoaren hizkuntza hautatzeko, hautatu *Tel.aren hizkuntza. Automatikoa* aukeraren bidez, SIM txartelaren informazioarekin bat egiten duen hizkuntza hautatzen da. USIM txartelaren hizkuntza hautatzeko, aukeratu *Idioma de la SIM.* Ahots-erreprodukzioaren hizkuntza hautatzeko, aukeratu *Ahots errep. hizk.*

*Memoria egoera* — erabilita duzun memoria eta memoria erabilgarria ikusteko.

*Tekl.-blokeo automat.* — Ikus 'Sarbide-kodeak', 10. orrialdean.

*Ahots-azterketa* — Ikus 'Ahots bidezko markaketa hobetua', 19. orrialdean.

*Segurt. tekl.-babeslea—* Ikus 'Sarbide-kodeak', 10. orrialdean.

*Ongi etorri oharra* — telefonoa piztean bistaratuko den oharra idazteko.

*Telf.-eguneratzeak* — zure telefonoko softwarea eguneratzeko, eguneratzeren bat baldin badago.

*Sare-modua* — modu duala hautatzeko (UMTS edo GSM). Dei bat aktibatuta duzunean, ezin zara aukera honetan sartu.

*Operadore-aukerake. > Automatikoa —* telefonoak bere eremuan erabilgarri dagoen sare zelular bat automatikoki hauta dezan. *Eskuz* aukeran, zure zerbitzu-hornitzailearekin desplazamendu-akordioa duen sare bat hauta dezakezu.

*Lgntza.-testuen aktib.* — telefonoak laguntzako testuak bistaratzea nahi duzun hautatzeko.

*Abian jartze tonua —* telefonoa piztean, tonu bat emititzen du.

*Hegaldi kontsulta* — Ikus 'Hegazkin modua', 18. orrialdean.

## **Ekipamendua**

Telefonoa ekipamendu mugikor bateragarri batera konektatuta badago edo konektatu bada, menu hau edo aukera hauek aterako dira.

Hautatu **Menua >** *Doikuntzak > Hobekuntzak.* Hautatu ekipamendu bat eta, horren arabera, aukera hauetako bat:

*Lehenetsitako profila —* aukeratutako ekipamendua konektatzean automatikoki zein modu aktibatzea nahi duzun hautatzeko.

*Erantzun automatikoa. —* bost segundo igarotakoan telefonoak automatikoki dei bati erantzun diezaion. Baldin eta **Menua >** *Ezarpenak > Tonuak > Hartz.dei alerta* aukerak *'Bip' bakarra* edo *Desaktibatu* ezartzen badu, erantzun automatikoa desaktibatu egiten da.

### **Konfigurazioa**

Zerbitzu batzuek behar bezala funtziona dezaten egin beharreko doikuntzekin konfigura daiteke telefonoa. Zerbitzu-hornitzaileak konfigurazio-mezu gisa bidal dakizkizuke doikuntzak.

Hautatu **Menua>** *Ezarpenak > Konfigurazioa* eta aukera hauetako bat:

*Konfig. ezarp. Lehnts..* — telefonoan gordetako zerbitzu-hornitzaileak ikusteko. Zerbitzuhornitzailearen konfigurazio-doikuntzak doikuntza lehenetsi gisa ezartzeko, hautatu **Aukerak >***Lehenetsi gisa finkatu.*

 *Akt.lehtsi. aplik. guz. — aplikazio bateragarrirako aurrez zehaztutako konfigurazioko doikuntzak aktibatzeko. Sargune gustukoena* — gordetako sarbide-puntuak ikusteko. Joan sarbide-puntu batera eta hautatu **Aukerak >** *Xehetasunak*, zerbitzu-hornitzailearen izena, datu-garraiatzailea, datupaketeen sarbide-puntua edo GSM markaketa-zenbakia ikusteko.

*Kon. Laguntz—zerbitz. –* zerbitzu-hornitzailetik konfigurazio-doikuntzak deskargatzeko*. Konfig.- ezrp. pertson.* — hainbat zerbitzutarako kontu pertsonal berriak eskuz gehitzeko, aktibatzeko edo ezabatzeko. Parametroak desberdinak izango dira hautatutako zerbitzumotaren arabera.

### **Jatorrizko doikuntzak berriz jartzea**

Menuko doikuntza batzuk leheneratzeko, hautatu **Menú** > *Ezarpenak>Berr.fabr.ezarp.* Sartu segurtasun-kodea. *Kontaktuak* atalean gordetako izenak eta telefono-zenbakiak ez dira ezabatuko.

## **Telefonoaren softwarea eguneratzea**

Litekeena da zerbitzu-hornitzaileak telefonoaren softwarearen eguneratzeak zuzenean uhin bidez bidaltzea gailura. Telefono batzuetan, litekeena da aukera hau erabilgarri ez egotea.

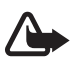

Oharra: Softwarea eguneratzekoa instalatzen duzunean, ezingo duzu gailua erabili (larrialdi-deiak egiteko ere ez), eguneratzea amaitu eta gailua berrabiarazi arte. Ahaztu gabe, egin datuen segurtasun-kopiak eguneratu aurretik.

# **8. Operadorearen menua**

Menu honen bidez, sare-operadoreak emandako zerbitzuen atarira sar zaitezke. Izena eta ikonoa operadorearen arabera aldatzen dira. Informazio gehiago eskuratzeko, jar zaitez harremanetan zure sare-operadorearekin. Operadoreak Menú hori egunera dezake, zerbitzu-mezu bat bidalita.

### **Informazio-mezuak**

Hautatu **Menua >** *Mezularaitza > Info mezuak* hainbat gairi buruzko mezuak jasotzeko zure zerbitzu-hornitzailetik (sare-zerbitzua). Informazio gehiago lortzeko, jarri harremanetan zure zerbitzu-hornitzailearekin.

### **Zerbitzu-komandoak**

Hautatu **Menua >** *Mezularitza > Zerb.-komand.* zerbitzu-hornitzaileari zerbitzu-eskaerak (USSD komandoak) idazteko eta bidaltzeko (adibidez, sare-zerbitzuetarako komandoak aktibatzea).

# **9. Galeria**

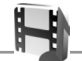

Irudiak, bideoklipak, musika-fitxategiak, gaiak, grafikoak, tonuak, grabazioak eta jasotako fitxategiak kudea ditzakezu menu honetan. Fitxategi horiek telefonoaren memorian gordetzen dira, eta karpetetan ordena daitezke.

Telefonoak eskuratutako edukiak babesten dituen aktibatze-kodeen sistema du. Egiaztatu beti eduki guztien entrega-baldintzak eta aktibatze-kodeak erosi aurretik, tarifaren bat eduki baitezakete.

Karpeta-zerrenda ikusteko, hautatu **Menua >** *Galeria*.

Karpeta batean dauden aukerak ikusteko, hautatu eta gero aukeratu Aukerak. Karpeta bateko fitxategien zerrenda ikusteko, aukeratu, eta, gero, hautatu Ireki. Fitxategi batean dauden aukerak ikusteko, hautatu eta gero aukeratu Aukerak.

### **Eskubide digitalen kudeaketa**

Eskubide digitalen kudeaketa (DRM) copyright babes-mota bat da, eta fitxategi babestuen aldaketa eragozteko eta banaketa mugatzeko diseinatu da. Telefonoan fitxategi babestuak deskargatzean (adibidez, soinua, bideoa, gaiak edo dei-tonuak), fitxategiak doakoak dira, baina blokeatuta daude. Fitxategia aktibatzeko pasahitza ordaindu behar duzu, eta aktibazio-gakoa automatikoki bidaltzen da telefonora fitxategia deskargatzean.

Fitxategi babestu baten baimenak ikusteko, joan fitxategira eta hautatu **Aukera** *> Aktibazio teklak.* Adibidez, bideo bat zenbat aldiz ikus dezakezun edo abesti bat entzuteko zenbat egun geratzen zaizkizun ikus dezakezu.

Fitxategi baten baimenak luzatzeko, hautatu **Aukerak** eta fitxategi-motari dagokion aukera, adibidez *Aktibatu gaia.* Lagunei fitxategi babestu mota batzuk bidal diezazkiekezu, eta haiek aktibazio-gakoak erosi behar dituzte.

Telefono honek OMA DRM 2.0 onartzen du.

Jabego intelektualeko eskubideak babesteko, copyright-ak barne, edukiaren jabeek hainbat teknologia-mota erabil ditzakete eskubide digitalak kudeatzeko (DRM). Gailu horrek hainbat DRM software-mota erabiltzen ditu DRM bidez babestutako edukian sartzeko. Gailu honekin WMDRM 10.07.0MADRM 1.0 eta OMA DRM 2.0 bidez babestutako edukietara sar zaitezke. DRM softwareren batek edukia babestea lortzen ez badu, edukiaren jabeek eska dezakete DRM software horrek DRM bidez babestutako eduki berrira sartzeko duen gaitasuna ezeztatzeko. Zure gailuan dagoen eduki hori berritzea ere saihets dezake ezeztatze horrek. DRM softwarea berritzeak ez dio eragiten beste DRM-mota batzuekin babestutako edukiaren erabilerari edo DRM bidez babestu gabeko edukiaren erabilerari.

Eskubide digitalen kudeaketa (DRM) bidez babestutako edukia aktibatze-gako batekin batera ematen da, eta gako horrek zehazten ditu edukia erabiltzeko dituzun eskubideak.

Zure gailuak DRM OMA bidez babestutako edukia badu, erabili Nokia PC Suiteren segurtasun-kopiak egiteko funtzioa, aktibatze-kodeen eta edukiaren segurtasun-kopia bat egiteko.

Baliteke beste transferentzia-metodo batzuek ez transferitzea aktibatze-kodeak, eta horiek edukiarekin leheneratu behar dira, gailuaren memoria formateatu ondoren DRM OMA bidez babestutako edukia erabiltzen jarraitu ahal izateko. Gailuko fitxategiek kalteak jasango balituzte, baliteke aktibatze-kodeak ere leheneratu behar izatea.

#### **Irudiak inprimatzea**

Zure gailuak Nokia XPressPrint onartzen du. Inprimagailu bateragarri batera konektatzeko, erabili USB datu-kable bat edo bidali irudia Bluetooth bidez teknologia hori onartzen duen inprimagailu batera. Ikus 'Konektagarritasuna, 34. orrialdean.

Irudiak .jpg formatuan inprima ditzakezu. Kamerarekin ateratako argazkiak automatikoki gordetzen dira .jpg formatuan.

Hautatu inprimatu nahi duzun irudia eta, ondoren, hautatu **Aukera >** *Inprimatu***.**

# **10. Multimedia**

Mugikorreko kamerak 3,2 megapixel eta autofokatzeko aukera ditu, eta argazkiak atera eta bideoklipak graba ditzakezu.

#### **Kamera**

Kamerak zortzi handipeneko zoom digitala du, eta harekin ateratako argazkiek .jpg formatua dute.

#### **Argazkiak ateratzea**

Sakatu kameraren tekla (labur), kamera aktibatzeko. Sakatu berriro argazkia ateratzeko.

Beste argazki bat ateratzeko, sakatu Atzera; argazkia multimedia-mezu gisa bidaltzeko, hautatu **Aukera > Bidali**. Zure telefonoak *Galeria > Irudiak* karpetan gordeko du argazkia.

Autofokatzeko aukera erabiltzeko, sakatu kameraren tekla erdiraino bakarrik. Pantailan marko zuri bat bistaratuko da. Fokatu duenean, markoa berdea jarriko da, eta argazkia atera daiteke tekla erabat sakatuta. Markoa gorriak adierazten du kamera ez dagoela fokatuta. Hala bada, askatu kameraren tekla eta fokatu berriro.

Kamerak automatikoki erabiliko du flash-a, argi gutxi dagoenean argazkiak ateratzen ari bazara.

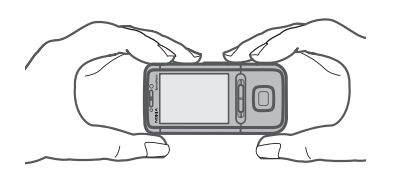

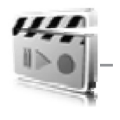

**XpressPrint** 

Flasha erabiltzean, utzi segurtasun-tartea. Ez erabili flasha oso hurbil dauden pertsona eta animaliekin. Ez estali flasha argazki bat ateratzean.

Zooma erabiltzeko, sakatu bolumen-teklak.

### **Bideoa**

Bideoak .3gp formatuko bideoklipak grabatzen ditu. Grabazioen iraupena bideokliparen eta kalitateko ezarpenen araberakoa da. Bideokliparen iraupena eta tamaina erabilgarri dagoen memoriaren eta hautatutako kalitatearen araberakoa da.

Bideokliparen kalitatea konfiguratzeko, hautatu **Menua >** *media > Bideoa >* **Aukera >** *Ezarpenak > Bideoklip kalitatea > Altua, Arrunta* edo *Oinarrizkoa.*

Fitxategien tamaina aukeratzeko, hautatu **Menua >** *media > Bídeoa >* **Aukera >** *Ezarpenak > Bideo kliparen luzera.*

#### **Bideoklipak grabatzea**

Bideokamera aktibatzeko, sakatu kamera-tekla (luze). Grabatzen hasteko, hautatu Grabatu Zooma erabiltzeko, sakatu bolumen-teklak.

#### **Musika-erreproduzitzailea**

Telefonoak musika-erreproduzitzailea du, Nokia Audio Manager aplikazioarekin telefonora transferitutako abestiak, grabazioak edo MP3, MP4, AAC, AAC+, eAAC+, AMR-NB edo WMA formatuko beste soinu-fitxategi batzuk entzuteko.

Musika-erreproduzitzailera bizkor sartzeko, mugitu musikaren tekla lerragarria ezkerrera.

Musika-erreproduzitzailea irekitzeko, hautatu **Menua >** *Media > Mus.errepro.*

Telefonoan gordetako abesti guztien zerrenda irekitzeko, hautatu *kanta guztiak >* Ireki, edo mugitu eskuinera.

Erreprodukzio-zerrenda bat sortzeko edo aldatzeko, hautatu *Erpr. zerrendak >* **Ireki**, edo mugitu eskuinera.

*Artistak, Albunak* edo *Generoak* karpetak irekitzeko*,* joan nahi duzunera eta hautatu *zabaldu*, edo mugitu eskuinera.

Telefonoan gordetako bideo guztien zerrenda irekitzeko, hautatu *Bideoak >* Ireki, edo mugitu eskuinera.

Musika-erreproduzitzailea eta ekualizadoreko gaia pertsonalizatzeko, mugitu musikaren tekla lerragarria eskuinera, edo hautatu *Mus. erreprod.ra joan >* **Aukera >** *Ezarpenak > Mus. jogailuaren gaia*

#### **Musika erreproduzitzea**

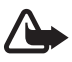

**Oharra:** entzun musika neurrizko bolumenean. Irratia etengabe oso ozen izateak, entzumena kalte dezake. Bozgorailua erabiltzen duzunean, ez jarri telefonoa belarri ondoan, bolumena altuegia izan liteke eta.

*Musika-erreproduzitzailea* aukeraren menua irekitakoan, aurrez zehaztutako zerrendako lehen abestiaren xehetasunak bistaratzen dira.

Erreproduzitzeko, hautatu

Bolumena aldatzeko, sakatu bolumen-teklak.

Erreprodukzioa eteteko, hautatu **II.** 

Erreprodukzioa geldiarazteko, luze sakatu deia amaitzeko tekla.

Hurrengo abestira pasatzeko, hautatu **>>1**. Aurreko abestiaren hasierara joateko, sakatu  $\blacktriangleleft$ 

Entzuten ari zaren pista atzera eramateko, luze sakatu  $\blacktriangleleft$  tekla.

Entzuten ari zaren pista aurrera eramateko, luze sakatu **DDI** tekla.

Askatu tekla pistan nahi duzun puntuan.

### **Irratia**

FM irratiari dagokion antena ez da haririk gabeko gailuaren antena berbera. FM irratiak ongi funtziona dezan, gailuarekin bat datorren ekipamendua edo entzungailu bateragarriak konektatu behar zaizkio.

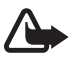

Oharra: entzun musika neurrizko bolumenean. Irratia etengabe oso ozen izateak, entzumena kalte dezake. Bozgorailua erabiltzen duzunean, ez jarri telefonoa belarri ondoan, bolumena altuegia izan liteke eta.

Musika-erreproduzitzailera bizkor sartzeko, mugitu musikaren tekla lerragarria eskuinera.

Hautatu **Menú** > M*edia* > *Irratia*. Pantailan, , , edo tekla grafikoak erabiltzeko, joan ezkerrera edo eskuinera, nahi duzun teklaraino eta sakatu.

Irratiko gaia pertsonalizatzeko, egiaztatu irratia piztuta dagoela, eta hautatu **Aukera >** *Ezarpenak > Irratiko gaia.*

#### **Irrati-kateak gordetzea**

- 1. Irrati-kateak bilatzeko, luze sakatu el edo il teklak. Irrati-maiztasuna 0,05 MHz-eko tarteka aldatzeko, sakatu labur edo ...
- 2. Maiztasuna 1-9 bitarteko memoria-kokapen batean gordetzeko, sakatu luze dagokion zenbaki-tekla.
- 3. Maiztasuna 10-20 bitarteko memoria-kokapen batean gordetzeko, sakatu labur 1 edo 2 eta, gero, luze sakatu 0-9 bitarteko zenbaki-tekla.
- 4. Sartu katearen izena eta sakatu Onartu.

#### **Entzutea**

- 1. Hautatu Menú > *media* > *Irratia*.
- 2. Entzun nahi duzun katera joateko, hautatu, edo , edo, bestela, sakatu EL eramangarriaren tekla.
- 3. Irrati-emisora bat hautatzeko, labur sakatu dagozkion zenbaki-teklak.

4.. Hautatu **Aukeratu** eta aukera hauetako bat: *Itzali—* para apagar la radio.

*Gorde irratia —* emisora berria gordetzeko; horretarako, idatzi izena. Hautatutako emisora gordeta ez badago bakarrik bistaratuko da aukera hau.

*Irratiak bilatu* — gordetako emisoren zerrenda hautatzeko. Hautatutako emisora gordeta badago bakarrik sar zaitezke emisoren zerrendan.

*Irratia bilatu —* telefonoak har ditzakeen emisorak bilatzeko.

*Ezarri frekuentzia—* emisoraren maiztasuna sartzeko.

*Ezarpenak –* irrati bidezko datu-transmisioen sistemaren doikuntzak aldatzeko (RDS), hautatu *RDS aktibatu* edo *RDS desaktibatu.* RDS aktibatuta dagoenean, *Maiz. autom. alda.*  hauta dezakezu, emisoraren beste maiztasun batera aldatzeko, jatorrizko seinalea ahula denean.

*Irratien direktorioa —* emisora baten web esteka erabilita Visual Radio zerbitzuak irekitzeko. *Visual Radio—* Visual Radio aplikazioa erabiltzeko. Emisora batzuek informazio grafikoa edo testua bidal dezakete; horiek Visual Radio erabilita ikus ditzakezu.

*Gaitu ikus-zerbitzua —* Irratia pizten denean Visual Radio aplikazioa automatikoki konektatuko den ezartzeko.

Irratia entzuten ari zaren bitartean deiak egin edo jaso ditzakezu. Deiak jasotzean edo egitean, irratiaren bolumena jaitsi egingo da.

Datu-paketeen konexioa edo HSCSD erabiltzen duen aplikazio bat datuak jasotzen edo bidaltzen ari bada, litekeena da irratian interferentziak izatea.

### **Grabagailua**

Elkarrizketen zatiak, soinuak edo uneko deia graba ditzakezu eta *Galeria* karpetan gorde. Funtzio hau oso erabilgarria da, adibidez, norbaiten izena eta telefono-zenbakia gordetzeko eta aurrerago idazteko.

Ezin da grabagailurik erabili datu-dei bat edo GPRS konexio bat aktibatuta daudenean.

1. Hautatu Menú > *Media* > *Grabagailua*.

Pantailan , ledo tekla grafikoak erabiltzeko, joan ezkerrera edo eskuinera, nahi duzun teklaraino eta sakatu.

- 2. Grabatzen hasteko, hautatu , Dei batean zehar grabatzen hasteko, sakatu Aukeratu > *Grabatu*. Dei bat grabatzen den bitartean, solaskideek txistu ahul bat entzungo dute. Dei bat grabatzerakoan, eduki telefonoa posizio normalean, belarritik hurbil. Grabazio bat eteteko, hautatu ...
- 3. Grabazioa geldiarazteko, hautatu Grabazioa *Galeria* > *Grabaketak* aukeran gordetzen da.

Azken grabazioa entzuteko, hautatu **Aukerak >** *Azk.grab.errep.* Egindako azken grabazioa bidaltzeko, hautatu **Aukerak >** *Grab.azkena,bidal.*

*Galería* karpetako grabazioen zerrenda ikusteko, hautatu **Aukerak >** *Grabatut. zerren. > Ahots etiketak.*

### **Ekualizadorea**

Hautatu **Menua >** *Media* > *Ekualizador*.

Talde bat aktibatzeko, joan ekualizadoreko taldeetako batera eta sakatu Aktibatu. Hautatutako taldea editatzeko edo izena aldatzeko, hautatu **Aukerak >** *Editatu* edo *Berrizendatu.* Talde guztiak ezin dira editatu edo ezin zaie izena aldatu.

### **Audio estereoa hobetzea**

Hautatu **Menua >** *Media > Estereo-zabalk. > Piztuta* edo *Itzalita,* telefonoan soinu estereoa hobetzeko.

# **11. Deitzeko sakatzea**

#### Hautatu **Menua >** *Sakatu eta hitz egin.*

Deitzeko sakatzea zerbitzua erabiliz gero (sare-zerbitzua), pertsona batekin edo pertsonatalde batekin (kanala) hitz egiteko aukera duzu, baldin eta gailu bateragarriak badituzte. Zerbitzuan harpidetu eta erabili nahi duzun PPT zerbitzuan erregistratu beharko duzu. PTT zerbitzuan alta emateko moduari buruzko informazio gehiago behar izanez gero, jarri harremanetan zerbitzu-hornitzailearekin.

# **12. Antolatzailea**

### **Alarma**

#### Hautatu **Menua >** *Antolatzailea > Alarma*.

Alarma jartzeko, aukeratu *Alarmaren ordua* eta idatzi alarmaren ordua. Ordua zehaztuta dagoenean alarmaren ordua aldatzeko, hautatu Aktibatu*.*

Telefonoa hautatutako asteko egun jakinetan alarmak jotzeko moduan konfiguratzeko, hautatu *Alarma errepikatu*.

Alarmaren tonua hautatzeko edo alarma-tonu gisa irrati bat erabiltzeko, hautatu *Alarma tonua:*. Alarma tonu gisa irratia aukeratu baduzu, konektatu esku libreko eramangarria telefonoarekin.

Alarma zenbat aldiz errepikatuko den ezartzeko, hautatu *lo-kul.den.kan.,:* eta idatzi denbora.

#### **Alarma itzaltzea**

Itzalita dagoenean ere, alerta-tonua emititzen du telefonoak. Alarma geldiarazteko, aukeratu *Gelditu*. Telefonoari minutu batez ohar-tonua jotzen uzten badiozu edo *Errepikatu* aukeratzen baduzu, *Alarma errepikatzeko denbora* aukeran definitutako denbora-tartean gelditzen da alarma, eta, gero, berriro jotzen du.

## **Agenda**

#### Hautatu **Menua >** *Antolatzailea > Egutegia*.

Uneko data lauki baten barruan agertzen da. Egun hori ohar bati lotuta badago, hilaren zenbakia beltzez nabarmenduta egongo da eta agendaren beheko aldean oharraren hasiera ikusiko da. Eguneko oharrak ikusteko, hautatu **Ikusi**. Astea ikusteko, hautatu **Aukera >** *Asteko ikuspegia*. Agendako ohar guztiak ezabatzeko, hautatu hilabeteka edo asteka bistaratzea, eta sakatu **Aukera >** *Oharrak ezabatu*.

*Ezarpenak* aukeratuta, hauek ere defini ditzakezu: data, ordua, ordu-eremua, dataren eta orduaren formatua, dataren bereizte-ikurra, lehenetsitako bistaratzea edo asteko lehen eguna. Telefonoak oharrak automatikoki ezaba ditzan denbora-tarte jakin bat pasatu ondoren, sakatu *Auto-ezab.oharrak.*

Ordenagailu batetik sinkronizatzeko, kontsultatu 'Konektibitatea', 34. orrialdean.

#### **Agendako oharrak sortzea**

Hautatu **Menua >** Antolatzailea > Egutegia. Joan nahi duzun datara, eta hautatu **Aukera >** *Ohar bat egin* eta ohar-mota hauetako bat: *Gogorarazi Bilera, Deia, Urtebetetzea,*  edo *Memoria.* Bete eremuak.

#### **Oharren alarma**

Telefonoak oharra bistaratzen du, eta, definituta egonez gero, soinu bat emititzen du. Pantailan dei-ohar bat azaltzen denean  $\mathbf{G}$ , sakatu deitzeko tekla, azaltzen den zenbakira deitzeko. Alarma geldiarazi eta oharra ikusteko, aukeratu *Ikusi*. Alarma 10 minutuz gerarazteko, aukeratu **Errepikatu**.

Alarma oharra irakurri gabe gelditzeko, aukeratu **Irten**.

### **Zereginen zerrenda**

#### Hautatu **Menua >** *Antolatzailea* > *Egitekoen zerr.*

Erantsitako oharrik ez badago oharra sortzeko, hautatu Jar.ohar.; bestela, hautatu **Aukera >** *Gehitu.* Bete eremuak eta hautatu **Gorde**.

Oharra bistaratzeko, joan oharrera eta aukeratu **Ikusi**. Oharra bistaratzen denean ezaugarriak editatzeko aukera ere hauta daiteke. Hautatutako oharra edo eginda bezala markatutako ohar guztiak ere ezaba daitezke.

## **Oharrak**

Oharrak idazteko eta bidaltzeko, hautatu **Menua >** *Antolatzailea > Oharrak.*

Erantsitako oharrik ez badago oharra sortzeko, hautatu Gehitu; bestela, hautatu **Aukerak >** *Ohr. geh.* Idatzi oharra eta aukeratu **Gorde**.

Ordenagailu batetik sinkronizatzeko, kontsultatu 'Konektibitatea', 34. orrialdean.

### **Kalkulagailua**

Hautatu **Menua >** *Antolatzailea > Kalkulagailu*. Pantailan 0 bistaratzen denean, idatzi eragiketaren lehen zenbakia. Sakatu # hamarrenen koma jartzeko. Joan nahi duzun eragiketara edo funtziora, edo hautatu aukeretan. Sartu bigarren zenbakia. Errepikatu prozesua behar adina aldiz. Beste eragiketa bat egiteko, luze sakatu *Ezabatu* tekla. kalkulagailuak doitasun mugatua du, kalkulu errazak egiteko diseinatuta dago.

### **Atzerako kontaketaren tenporizadorea**

- 1. Atzerako kontaketako tenporizadorea hasteko, hautatu **Menua >** *Antolatzailea > Denborag. > Denborag. arrunta,* idatzi alarmaren denbora, eta idatzi atzerako kontaketaren amaieran bistaratzea nahi duzun mezua. Atzerako kontaketaren denbora aldatzeko, aukeratu *Ordua aldatu*.
- 2. Atzerako kontaketako tenporizadorea hasteko, aukeratu *Hasi*.
- 3. Tenporizadorea geldiarazteko, aukeratu *Denborag. geldiar*.

#### **Tarte-tenporizadorea**

- 1. Hasitako 10 tarte neur ditzakezu denbora-tarteak neurtzeko tenporizadorearekin. Sartu lehen tartea.
- 2. Hautatu **Menua >** *Antolatzailea > Denborag. > Tarte denborag.*

3. Tenporizadorea abiarazteko, hautatu *Denboragailua ezarri >* **Hasi**.

#### **Kronometroa**

Hautatu **Menua >** *Antolatzailea* > *Kronometr.* eta aukera hauetakoren bat:

*Denb. kontr .zati* – tarteko denborak hartzeko. Denbora neurtzen hasteko, aukeratu Hasi. Aukeratu **Zatitu** denbora partzial bat jaso nahi duzun bakoitzean. Denboraren neurketa gerarazteko, aukeratu **Gelditu**.

Tarteko denbora gordetzeko, aukeratu **Gorde**.

Berriro denbora neurtzen hasteko, hautatu **Aukera >** *Hasi*. Hartutako denbora berria aurrekoari gehitzen zaio. Jasotako denbora gorde gabe kronometroa zeroan jartzeko, hautatu *Zeroan jarri.*

*Itzul.denb. kontr. —* denborak faseka hartzeko.

Denbora neurtzen duen bitartean, telefonoaren gainerako funtzioak ere erabil ditzakezu. Kronometroak bigarren mailan funtzionatzea nahi baduzu, sakatu deia amaitzeko tekla. Hautatu *Jarraitu—* bigarren mailan ezarritako denbora ikusteko.

# **13. Aplikazioak**

### **Jokoak abiaraztea**

Aukeratu **Menua >** *Aplikazioak* > *Jokoak*. Joan nahi duzun jokoraino, eta aukeratu **Ireki.** Jokoen soinuak, argia eta bibrazioa definitzeko, aukeratu **Menua >** *Aplikazioak >* **Aukera >** *Ap.ezarpenak*.

### **Aplikazio bat abiaraztea**

Aukeratu **Menua >** *Aplikazioak* > *Bilduma*. Joan aplikazio batera eta hautatu **Ireki**.

### **Aplikazioaren aukerak**

*Bertsioa eguneratu* — Internetetik deskargatzeko aplikazioaren bertsio berria eskuragarri dagoen egiaztatzeko (sare-zerbitzua).

*Web orria—* Interneteko orri batetik aplikazioari buruzko informazio xeheagoa edo datu osagarriak emateko (sare-zerbitzua), baldin eta eskuragarri badaude.

*Ap. sarrera*, aplikazioaren sarerako sarbidea sarera mugatzeko.

# **14. SIM zerbitzuak**

Litekeena da SIM txartelak zerbitzu osagarriak eskaintzea. SIM txartelak onartzen badu bakarrik bistaratuko da menu hau. Menuaren izena eta edukia eskura dauden zerbitzuen menpe daude.

Zerbitzu horietara sartzeak fakturatuko diren testu-mezuak igortzea edo telefono-dei bat egitea ekar dezake.

# **15. Web-a**

Telefonoaren nabigatzailearekin, Internet mugikorreko hainbat zerbitzu erabil ditzakezu.

E

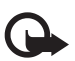

Garrantzitsua: kalte egin dezaketen programen aurkako babes eta segurtasun egokia eskaintzen dizuten konfiantzako zerbitzuak bakarrik erabili.

Kontsultatu zerbitzu horien erabilgarritasuna, tarifak eta jarraibideak, zerbitzuhornitzaileari.

Telefonoaren nabigatzailearekin, Wireless Mark-Up Language-k (WML) edo Extensible HyperText Mark-up Language-k (XHTML) erabiltzen dituzten zerbitzuak ikusi ahal izango dituzu haien orrietan. Itxura pantailaren tamainaren arabera alda daiteke. Agian ez dituzu ikusiko Interneteko orrietako xehetasun guztiak.

### **Zerbitzu batera konektatzea**

Egiaztatu zerbitzuaren konfigurazio-doikuntzak aktibatuta daudela eta zuzenak direla. Zerbitzura konektatzeko doikuntzak hautatzeko:

- 1. Hautatu **Menua >** *Web orria > Ezarpenak > konfig.-ezarpenak.*
- 2. Aukeratu *Konfigurazioa*. Nabigazio-zerbitzua onartzen duten konfigurazioak bakarrik bistaratuko dira. Hautatu zerbitzu-hornitzaile bat, *Lehenetsiak* edo *Konfig. pertsonala* nabigatzeko.

Erabili nahi duzun zerbitzua eskaintzen duen zerbitzu-hornitzaileak bidalitako konfigurazio-mezuan eskura ditzakezu nabigatzeko behar dituzun konfiguraziodoikuntzak.

- 3. Hautatu *Kontua* eta konfigurazio-doikuntzan dagoen nabigazio-zerbitzuaren kontu bat.
- 4. Hautatu *Amai. leihoa agertu > bai*, intraneteko konexiorako erabiltzaile-kautotzea eskuz egiteko.

Konektatu zerbitzura honela:

- **Aukeratu Menua >** *Web orria > Hasiera orria***; edo, itxaroteko moduan, luze sakatu tekla.**
- Z Zerbitzuaren gogoko bat aukeratzeko, hautatu **Menua >** *Web orria* > *Laster markak*.
- Z Ikusitako azken orria aukeratzeko, hautatu **Menua >** *Web orria > Azken web helb*.
- Z Zerbitzuaren helbidea idazteko, hautatu **Menua >** *Web orria* > *Helbidera joan*. Sartu zerbitzuaren helbidea eta hautatu *Onartu*.

### **Orrietan nabigatzea**

Zerbitzu batekin konektatu ondoren, haren orrietan nabigatzen has zaitezke. Telefono-teklen funtzioa zerbitzuen arabera alda daiteke. Segitu pantailan agertuko diren jarraibideei. Informazio gehiago lortzeko, jarri harremanetan zure zerbitzuhornitzailearekin.

### **Gogokoak**

Orrien helbideak telefonoaren memorian gorde daitezke gogokoenen artean.

- 1. Nabigatzen ari zarela, hautatu **Aukerak >** *Gogokoa gehitu;* edo deiak egiteko/jasotzeko egoera badago, hautatu **Menua >** *Web orria > laster markak.*
- 2. Joan gogoko batera eta aukeratu; bestela, sakatu deitzeko tekla, gogokoarekin lotutako orriarekin konektatzeko.
- 3. Aukeratu *Aukerak* gogokoa ikusi, editatu, ezabatu edo bidaltzeko, berri bat sortzeko edo karpeta batean gordetzeko.

#### **Itxura-ezarpenak**

Telefonoan web guneak bistaratzeko modua pertsonalizatzeko, nabigatzen ari zarela, hautatu **Aukerak >** *Beste aukerak > Itxura ezarpenak;* edo deiak jasotzeko/egiteko egoeran bazaude, hautatu **Menua >** *Web orria > Ezarpenak > Itxura ezarpenak.*

### **Segurtasun-ezarpenak**

#### **Cookieak eta cachea.**

Orri batek telefonoaren cache memorian gordetako zenbait datu dira cookieak. Cache memoria ezabatu arte gordetzen dira cookie horiek.

Nabigatzen ari zarela, hautatu **Aukera >** *Beste aukerak > Segurtasuna > Cookien ezarpenak*; edo deiak egiteko/jasotzeko moduan, aukeratu **Menua >** *Web > Ezarpenak > Segurt.-ezarpenak > Cookieak.* Aukeratu *Onartu* edo *Baztertu*, telefonoak cookieak jasotzea ahalbidetzeko edo eragozteko.

Cachea tarteko memoria da, datuak aldi baterako gordetzeko erabiltzen dena. Pasahitza eskatzen duen informazio konfidentzialera sartzen saiatzen bazara edo sartzen bazara, hustu telefonoaren cachea erabiltzen duzun bakoitzean. Sartu zareneko informazioa edo zerbitzuak cachean jasotzen dira. Cache memoria husteko, hautatu **Aukera >** Beste aukerak > *Cachea ezabatu*; deiak egiteko/jasotzeko moduan, sakatu **Menua >** *Web orria* > *Cachea ezabatu*.

#### **Scriptak konexio seguruetan**

Orri seguru bateko scriptak deskargatu nahi dituzun ala ez hauta dezakezu. Telefonoak WML scriptak onartzen ditu.

Nabigatzen ari zarela, hautatu **Aukerak >** *Beste aukerak > Segurtasuna > WMLScripten ezar.*; edo deiak egiteko/jasotzeko moduan, aukeratu **Menua >** *Web orria > Ezarpenak > WMLScriptak kon. an. > Onartu.*

### **Zerbitzuko sarrerako postontzia**

Telefonoak zure zerbitzu-hornitzaileak igorritako zerbitzu-mezuak jaso ditzake (sarezerbitzua). Zerbitzu-mezuak jakinarazpenak dira (esate baterako, berri-tituluak), eta testumezu bat edo zerbitzu baten helbidea izan ditzakete.

Itxaroteko moduan, zerbitzu-mezu bat jasotzean *Zerb.sarr.-ontz* sartzeko, hautatu **Bistaratu**. *Irten* hautatzen baduzu, mezua *Zerbitzu-postontzira* joango da. Geroago *Zerb.sarr.-ontz* aukerara sartzeko, aukeratu **Menú** > *Web orria* > *Zerb.sarr.-ontz*.

Mezuak noiz jaso nahi dituzun ezartzeko, hautatu **Menua >** *Web orria > Ezarpenak > Zerb. sarr. ontz. doik. > Zerbitzu-mezuak > Aktibatu* edo *desaktibatu.*

### **Nabigatzailearen segurtasuna**

Segurtasuneko funtzioak beharrezkoak izan daitezke zerbitzu batzuetarako, adibidez, bankuko zerbitzuetarako edo telefono bidezko erosketa-zerbitzuetarako. Horrelako konexioetarako segurtasun-ziurtagiriak behar dira, eta, agian, SIM txartelean erabilgarri egon daitekeen segurtasun-modulu bat. Informazio gehiago lortzeko, jarri harremanetan zure zerbitzu-hornitzailearekin.

#### **Ziurtagiriak**

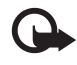

Garrantzitsua: ziurtagiriak erabiltzeak murriztu egiten ditu urruneko konexioei eta software instalazioei lotutako arriskuak, baina behar bezala erabili behar dira segurtasun gehigarri hori benetan aprobetxatzeko.

Ziurtagiri bat egoteak, berez, ez du babesik ematen. Ziurtagiri-administratzaileak ziurtagiri zuzenak, benetakoak edo fidagarriak izan behar ditu segurtasun gehigarria izateko. Ziurtagiriek iraupen mugatua dute. «Ziurtagiri iraungia» edo «Ziurtagiri ez-baliozkoa oraindik» testua agertzen bada baliozkoa izan behar lukeen arren, egiaztatu telefonoaren uneko ordua eta data zuzenak direla.

Ziurtagiriaren edozein balio aldatu aurretik, ziurtatu haren jabea konfiantza osokoa dela eta benetan zerrendan agertzen den jabearena dela.

Hiru ziurtagiri-mota daude**:** zerbitzariaren ziurtagiriak, baimen-ziurtagiriak eta erabiltzaileziurtagiriak. Ziurtagiri horiek zerbitzu-hornitzaileari eska diezazkiokezu. Halaber, zerbitzuhornitzaileak baimen- eta erabiltzaile-ziurtagiriak gorde ditzake segurutasun-moduluan.

Telefonoan deskargatutako baimen- edo erabiltzaile-ziurtagirien zerrendak ikusteko,

hautatu **Menua >** *Ezarpenak* > *Segurtasuna* > *Erabiltz.-ziurtagiriak* edo *Autorit.-ziurtagiriak*.

Konexio batean, **bistaratuko da telefonoaren eta eduki-zerbitzariaren arteko** transmisioa kodetuta badago.

Segurtasun-ikonoak ez du esan nahi pasabidearen eta eduki-zerbitzariaren (eskatutako baliabidea biltegiratzen duen lekua) arteko datuen transmisioa ziurra denik. Zerbitzu-hornitzaileak pasabidearen eta edukien zerbitzariaren arteko datu-transmisioa ziurtatzen du.

#### **Sinadura digitala**

Telefonoarekin sinadura digitala sor daiteke, betiere zure SIM txartelak segurtasun-modulu bat badu. Sinadura digitalak faktura, kontratu edo beste dokumentu batean egiten den sinaduraren balio berbera du.

1. Sinadura digitala erabiltzeko, aukeratu esteka bat orri batean (adibidez, erosi nahi duzun liburuaren izenburua eta prezioa). Sinatu beharreko testua azalduko da, eta zenbatekoa eta data izan ditzake.

Egiaztatu goiburukoan testua jartzen duela eta sinadura digitalaren ikonoa  $\blacksquare$ agertzen dela.

- 2. Testua sinatzeko, irakurri ongi lehenengo eta, gero, aukeratu *Sinatu*. Baliteke testuak hainbat pantaila betetzea. Beraz, irakurri testua oso-osorik (jaitsi pantailan zehar) sinatu aurretik.
- 3. Hautatu erabili nahi duzun erabiltzaile-ziurtagiria. Idatzi sinaduraren PINa. Sinadura digitalaren ikonoa desagertu egingo da eta, agian, zerbitzuak erosketa egin duzula berretsiko dizu.

# **16. PCrako konektagarritasuna**

Telefonoa datu-kable bidez edo Bluetooth bidez PC bateragarri batera konektatuta dagoenean, mezu elektronikoak bidali eta jaso eta Internetera sar daiteke. PCra konekta daitezkeen aplikazio ugari eta datu-komunikazio ugari erabil ditzake telefonoak.

### **Nokia PCSuite**

Nokia PC Suite-rekin, kontaktuak, agenda, oharrak eta zereginen oharrak sinkroniza ditzakezu, telefonoaren eta PC bateragarriaren edo urruneko Internet zerbitzari baten artean (sare-zerbitzua). Informazio gehiago eta PC Suite-a bera www.nokia.com/support gunean edo zure herrialdeko Nokiaren web-ean dituzu.

### **Datuak komunikatzeko aplikazioak**

Datu-komunikazioen aplikazioei buruzko informazioa eskuratzeko, kontsultatu dagokion aplikazioarekin emandako dokumentazioa.

Komeni da ordenagailuarekin konektatuta dagoen bitartean telefono-deirik ez egitea eta deiei ez erantzutea, eragiketa eten egin baitaiteke.

Datu-deietan errendimendu hobea lortzeko, jarri telefonoa gainazal egonkor batean, teklatua beherantz duela. Datu-dei batek irauten duen bitartean, ez mugitu telefonoa eta ez eduki eskuetan.

# **17. Bateriari eta kargagailuari buruzko informazioa**

Telefonoa elikatu egiten da, berriz kargatzen den bateria baten bidez. Gailu honekin erabili beharreko bateria BP-5M da. Gailu hau kargagailu hauekin elikatzeko diseinatuta dago: AC-4. Bateria sarritan karga eta deskarga daiteke, baina denborarekin gastatu egingo da. Hitz egiteko denbora eta itxaroteko denbora normalean baino laburragoak badira, aldatu bateria. Erabili Nokiak onartutako bateriak soilik, eta kargatu bateriak Nokiak gailu honentzat onartutako kargagailuak erabiliz. Onartu gabeko kargagailua edo batera erabiliz gero, suteak, leherketak, ihesak eta bestelako zenbait gertaera izateko arriskua dago.

Ordezko bateria bat erabiltzen duzun lehen aldian, edo bateria denbora luzez erabili gabe egon bada, baliteke kargagailua konektatu behar izatea, eta, gero, deskonektatu eta berriz konektatu behar izatea, bateria kargatzen has dadin. Bateria erabat deskargatuta badago, minutu batzuk pasatuko dira pantailan karga-adierazlea agertu arte edo deia egin ahal izan arte.

Bateria kendu aurretik, ziurtatu beti gailua itzalita eta kargagailutik deskonektatuta dagoela.

Deskonektatu kargagailua entxufetik eta telefonotik erabili behar ez baduzu. Bateria erabat kargatuta dagoenean, kendu kargagailutik, gehiegi kargatzeak iraupena murritz baitezake. Guztiz kargatuta dagoen bateria erabiltzen ez bada, bateria deskargatu egiten da denbora jakin baten ondoren.

Saiatu tenperatura-tarte honetan izaten beti: 15° - 25 °C (59 °F - 77 °F). Muturreko tenperatuk bateriaren ahalmena eta bizitza erabilgarria murrizten dituzte. Bateria beroa edo hotz badago, litekeena da gailuak aldi batean ez funtzionatzea. Izozte-puntuaren azpitik dauden tenperaturek bereziki mugatzen dute bateriaren errendimendua.

Ez egin zirkuitulaburrik bateriari. Zirkuitulaburra gerta liteke objektu metaliko batek –txanpon bat, klip bat edo boligrafo bat– zuzenean konektatzen baditu bateriaren terminal positiboa (+) eta negatiboa (-). (Bateriaren banda metalikoak dira.) Hori gerta liteke, adibidez, patrikan edo poltsan beste bateria bat baduzu. Terminalen zirkuitulaburrak bateria edo horri konektaturiko objektua honda ditzake.

Ez bota bateriak sutara, balio ez dutenean, lehertu egin baitaitezke. Bestalde, bateriak lehertu egin daitezke, hondatuta badaude. Bete tokiko araudia, erabilitako bateriak botatzeko garaian. Mesedez, birziklatu ahal den guztietan. Ez bota bateriak etxeko zakarrontzira.

Ez desmuntatu, moztu, ireki, zapaldu, tolestu, deformatu, zulatu edo xehatu pilako elementuak eta bateriak. Bateriak likidoren bat galtzen badu, ez ukitu azala edo begiak likidoarekin. Ukitu baldin baduzu, garbitu begiak edo azala berehala urez, edo joan medikuarengana.

Ez aldaketarik egin baterian, ez egin berriro bateria eta ez sartu objekturik baterian; ez sartu edo utzi bateria uretan edo beste likido batzuetan.

Bateria behar bezala ez erabiltzeak suteak eta leherketak sortzeko arriskua eta beste zenbait arrisku elkar litzake. Gailua edo bateria erori egin bada, bereziki gainazal gogor batean, eta bateria hondatuta dagoela uste baduzu, eraman zerbitzu-zentro batera, erabiltzen segi aurretik azter dezaten.

Erabili bateria diseinatu zuten helbururako bakarrik. Ez erabili inoiz kargagailua edo bateria hondatuta badaude. Ez utzi bateria haurren eskueran.

### **Nokia bateriak autentifikatzeko arauak**

Zure segurtasunerako, erabili beti jatorrizko Nokia bateriak. Nokia bateria jatorrizkoa izan dadin, eros ezazu Nokiaren saltoki baimenduetan eta begiratu etiketari, urrats hauei jarraiki:

Urratsak behar bezala egin arren, bateria jatorrizkoa den berme osorik ez dugu. Eskuratutako Nokia bateria benetakoa eta jatorrizkoa ez dela susmatzen baduzu, ez duzu erabili behar. Hurbilen duzun Nokiaren hornitzailearengana edo saltokira eramatea eta laguntza eskatzea gomendatzen dizugu. Nokiaren hornitzaile edo saltoki baimenduak egiaztatuko du bateria jatorrizkoa den. Ezin bada frogatu bateria jatorrizkoa dela, eraman berriro eskuratu duzun tokira.

#### **Hologramaren egiazkotasuna**

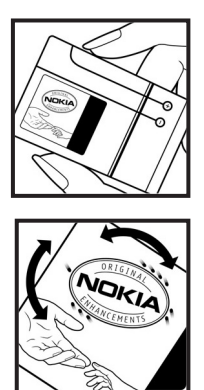

1. Ikus hologramaren etiketa: angelu batetik, elkartzen diren eskuen irudia ikusiko da (Nokiaren ikurra), eta, bestetik, Nokia Original Enhancements-en logotipoa (Nokiaren jatorrizko ekipamendua).

2. Okertu holograma logotipoaren ezkerrera, eskuinera, gora eta behera, eta 1, 2, 3 eta 4 puntuak ikusi behar dira alboetan.

#### **Zer gertatzen da bateria benetakoa ez bada?**

Hologramaren etiketarekin ezin baduzu egiaztatu Nokia bateria benetakoa den, ez erabili, eta eraman hurbilen duzun Nokiaren hornitzaile baimenduarengana edo saltokira, laguntza eskatzeko. Arriskutsua izan daiteke fabrikatzaileak onartzen ez dituen bateriak erabiltzea, gailuaren errendimendua hondatu eta gailua eta ekipamendua honda dezakete.

Halaber, gailuaren hainbat onarpen edo berme baliogabetu ditzake.

Nokiaren jatorrizko bateriei buruzko informazio gehiago behar baduzu, ikus www.nokia.com/battery.

# **Zainketa eta mantentze-lana**

Telefono hau diseinu eta fabrikazio bikaineko produktua da, eta arduraz zaindu behar da. Iradokizun hauekin, bermearen estaldura babestuko duzu.

- $\bullet$  Ez busti telefonoa. Euriak, hezetasunak eta likidoek zirkuitu elektronikoak oxida ditzaketen mineralak dituzte. Telefonoa bustitzen bada, kendu bateria eta itxaron telefonoa erabat lehortu arte bateria berria jartzeko.
- $\bullet$  Ez erabili eta ez gorde telefonoa leku zikinetan edo hautsez betetakoetan. Pieza mugikorrak eta osagai elektronikoak hondatu egin litezke.
- $\bullet$  Ez gorde telefonoa leku beroetan. Tenperatura altuek gailu elektronikoen iraupena gutxitu dezakete, bateria kalte dezakete eta zenbait plastiko deformatu edo desegin egin ditzakete.
- $\bullet$  Ez gorde gailua leku hotzetan. Telefonoak ohiko tenperatura berreskuratzen duenean, hezetasuna sor daiteke barrualdean, eta horrek zirkuitu elektronikoen plakak kalte ditzake.
- Ireki telefonoa beti gidaliburu honetako jarraibideen arabera.
- $\bullet$  Ez utzi lurrera erortzen, ez kolperik eman eta ez mugitu zakarki telefonoa. Zakar erabiltzen baduzu, barne-zirkuituen plakak eta pieza mekaniko ahulenak puskatu egin litezke.
- · Ez erabili produktu kimiko kaltegarririk, disolbagarririk edo garbigarri sendorik telefonoa garbitzeko.
- $\bullet$  Ez pintatu telefonoa. Pinturak pieza mugikorrak oztopa ditzake eta behar bezala funtzionatzea galaraz dezake.
- · Erabili zapi leun, garbi eta lehor bat lenteak garbitzeko (adibidez, kamera, hurbiltasun-sentsorea eta argi-sentsorea).
- $\bullet$  Erabili telefonoak berez daukan antena edo baimendutako ordezko antena soilik. Baimenik gabeko antenek, aldaketek eta erantsitako elementuek kaltea eragin diezaiokete telefonoari eta irrati-aparatuei buruzko araudia urra dezakete.
- Ez erabili kargagailurik aire zabalean.
- $\bullet$  Sortu beti gorde nahi dituzun datuen segurtasun-kopia bat; adibidez, aurkibideko kontaktuak edo oharrak.
- $\bullet$  Errendimendua hobetzeko, noizean behin gailua berrabiarazi nahi baduzu, itzali gailua eta atera bateria.

Gomendio horiek guztiak berdin-berdin aplikatzen zaizkie telefonoari, bateriari, kargagailuari eta gainerako osagarriei. Gailuren bat behar bezala ez badabil, eraman hurbilen duzun baimendutako banatzaileari.

#### **Ezabatzea**

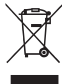

Gurpildun edukiontziaren irudiak, dokumentazioak eta salmenta-paketeak adierazten dute Europako Batasunaren barnean bereizita jaso behar direla produktu elektroniko eta elektriko guztiak, bateriak eta metagailuak, haien bizi-zikloaren amaieran. Ez bota produktu hauek udal-hondakindegietara sailkatu gabe.

Birziklatu produktuak, era ez-kontrolatuan produktuak botatzearen ondorioz ingurumenean eta gizakien osasunean sor daitezkeen kalteak ez eragiteko eta baliabide materialen berrerabilpen jasangarria bultzatzeko. Produktuak birziklatzeari buruzko informazioa izateko, galdetu banatzaileari, herriko agintariei, hondakinak kudeatzeko enpresei edo Nokiak zure herrian duen ordezkariari. Informazio gehiago izateko, ikus ingurumena errespetatzen duen produktua dela ziurtatzen duen agiria edo ikus herrialdeko informazio zehatza www.nokia.com gunean.

# **Segurtasunari buruzko informazio gehiago**

#### **Haurrak**

Gailuak eta haren ekipamenduak pieza txikiak izan ditzakete. Ez utzi haurren eskueran.

#### **Ingurune operatiboa**

Produktu honek irrati-maiztasunaren energiarekiko esposizioa arautzen duten arauak betetzen ditu, bai belarriaren ondoan, bai gorputzetik gutxienez 1,0 cm-ra (3/8 hazbete) edukitzen denean ere. Gailua zorro babesle batekin, gerriko pintza batekin edo euskarri batekin gorputzetik gertu erabiltzen baduzu, komeni da zuk metalik gainean ez izatea eta produktua gorputzetik lehen aipatutako distantziara izan behar duzu. Mezuak edo datu-fitxategiak transmititzeko, gailu honek kalitateko sare-konexioa behar du. Kasu batzuetan, mezuen edo datu-fitxategien transmisioa atzeratu egin liteke konexio egokia erabilgarri egon arte. Ziurtatu transmisioa amaitu bitartean distantziei buruzko jarraibideak betetzen dituzula.

### **Aparatu medikoak**

Irrati-transmisioko ekipoek, telefono mugikorrak barne, interferentziak eragin ditzakete behar bezala babestuta ez dauden tresna medikoen funtzionamenduan. Kontsultatu mediku batekin edo aparatu medikoaren fabrikatzailearekin, IM kanpo-seinaleen aurka behar bezala babestuta dauden jakiteko edo edozein zalantza argitzeko.

Itzali telefonoa hala adierazten dizuten erietxeetako leku berezietan.

Litekeena da ospitale eta erietxeetan IM kanpo-seinaleekiko sentikorrak diren ekipoak erabiltzea.

#### **Gorputzean ezarritako gailuak**

Gailu mugikorren eta pertsonak dituen gailu medikoen artean (adibidez, taupada-markagailuak edo kardiodesfibriladoreak) gutxienez 15,3 cm-ko (6 hazbeteko) distantzia izatea gomendatzen dute gailu medikoen fabrikatzaileek, gailu mediko horiekin interferentziarik ez sortzeko. Gailu horiek dituzten pertsonek:

- · Gailu mugikorra piztuta badago, gutxienez 15,3 cm-ko (6 hazbeteko) tartea utzi behar da gailu mugikorraren eta gailu medikoaren artean.
- Gailua ez dute eraman behar bularraren pareko poltsikoan.
- $\bullet$  Taupada-markagailuaren aurkako aldeko belarrian erabili behar dute telefonoa, interferentziaarriskua ahal bezainbeste murrizteko.
- $\bullet$  Interferentziaren bat gertatzen ari delako susmoa baduzu, itzali gailu mugikorra berehala.
- $\bullet$  Gorputzean ezarritako gailu medikoaren fabrikatzailearen jarraibideak irakurri eta haiei jarraitu behar zaie.

Gailu mugikorra gorputzean ezarritako gailuarekin erabiltzeari buruzko zalantzaren bat baduzu, galdetu zure medikuari.

#### **Entzuteko gailuak**

Haririk gabeko zenbait terminal digitalek interferentziak eragin ditzakete audiofono jakin batzuekin. Informazio gehiago lortzeko, jarri harremanetan zure zerbitzu-hornitzailearekin.

#### **Ibilgailuak**

Behar bezala instalatuta edo babestuta ez dauden motordun ibilgailuetako sistema elektronikoei eragin diezaiekete IM seinaleek (esate baterako, injekziozko sistema elektronikoak, ibilgailuen balaztak blokeatzea eragozten duen balazta-sistema elektronikoak –ABS–, abiadura kontrolatzeko sistema elektronikoak, airbag-sistemak). Informazio gehiago nahi izanez gero, egiaztatu zure autoaren edo zuk erantsitako ekipamenduaren alderdi horiek fabrikatzailearekin edo haren agente komertzialarekin. Langile trebatuek soilik konpon dezakete telefonoa edo instala dezakete ibilgailu batean. Behar bezala instalatu edo konpondu ez bada, arriskutsua gerta daiteke eta telefonoari aplikatzen zaion bermea baliogabetu. Egiaztatu maiz zure ibilgailuko telefono mugikorraren ekipo osoa behar bezala muntatuta dagoela eta behar bezala dabilela. Ez biltegiratu eta garraiatu likido sukoirik, gasik eta material lehergarririk telefonoa eta haren piezak edo ekipamendua dauden leku berean. Airbaga duen ibilgailua baduzu, gogoratu indar handiz puzten dela. Ez jarri objekturik –ez instalaturiko ekipoa, eta ez telefono mugikorraren pieza eramangarriak– airbagaren gainean edo hori zabalduko den gunearen gainean. Telefonia mugikorreko ekipoa ibilgailuaren barruan behar bezala instalatuta ez badago eta airbaga zabaldu egiten bada, zauri larriak eragin ditzake. Debekatuta dago hegazkinetan telefonoa erabiltzea.

Itzali telefonoa hegazkinean sartu aurretik. Haririk gabeko gailuak hegazkinean erabiltzea arriskutsua izan daiteke hegazkinaren beraren funtzionamenduarentzat, eta telefono mugikorraren sarearen konexioa eten egin dezake; gainera, legez kontrakoa da.

#### **Lehergaiak egon daitezkeen inguruak**

Deskonektatu telefonoa leherketak gerta daitezkeen eremuetan, eta bete seinale eta argibide guztiak. Lehertzeko arriskua dagoen tokietan autoaren motorra itzaltzea gomendatzen dute normalean. Eremu horietan eztandak edo suteak izan litezke txinparten ondorioz, eta horiek kalte pertsonalak eragin ditzakete, baita heriotza ere. Itzali telefonoa gasolina-zerbitzuguneetan (adibidez, zerbitzuguneetako hornigailuen ondoan). Errespetatu erregai-deposituetan, biltegiratzeko eta banatzeko eremuetan, instalazio kimikoetan eta leherketa-eremuetan irrati-ekipoak erabiltzeko dauden murrizketak. Leherketak gerta daitezkeen guneak argi eta garbi adierazita daude sarritan, baina ez beti. Horietako batzuk hauek dira: itsasontzietako kubiertak, produktu kimikoak biltegiratu eta garraiatzeko instalazioak eta airean partikulak edo elementu kimikoak dauden eremuak (adibidez, pikorra, hautsa edo metalezko partikulak). Petrolio-gas likidotua (propanoa edo butanoa, adibidez) erabiltzen duten ibilgailuen fabrikatzaileei galdetu gailua ibilgailutik gertu modu seguruan erabil daitekeen ala ez.

#### **Larrialdi-deiak**

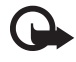

I **Garrantzitsua:**Gailu hau irrati-seinaleekin, haririk gabeko eta lurreko sareekin eta erabiltzaileak programatutako funtzioekin ibiltzen da. Zure gailuak Internet bidezko ahotsdeiak (Internet bidezko deiak) onartzen baditu, aktibatu bai Internet bidezko

deiak, bai zure telefonoa. Gailua larrialdi-deia egiten saiatuko da, bai sare zelularrean, bai Internetez dei-hornitzailearen bidez, biak konektatuta badaude. Zenbait baldintzatan ezin da konexioa bermatu. Ez egon inoiz gailu mugikor baten baitan komunikazio garrantzitsuetarako (larrialdi medikoetarako adibidez).

#### **Larrialdi-deia egiteko:**

- 1. Telefonoa piztuta ez badago, piztu. Egiaztatu seinale-intentsitatea egokia dela. Gailuaren arabera, litekeena da hau egin behar izatea:
	- Sartu SIM txartela, zure gailuak bat erabiltzen badu.
	- Ezabatu gailuan aktibatuta dauden dei-murrizketak.
	- Aldatu lineaz kanpoko modua edo hegazkin-modua modu aktibo batera.
- 2. Sakatu deiak amaitzeko tekla behar adina aldiz, pantaila ezabatu eta telefonoa deitzeko prest jarri arte.
- 3. Markatu tokiko larrialdi-zenbakia. Larrialdi-zenbakiak aldatu egin daitezke herri batetik bestera.
- 4. Sakatu deitzeko tekla.

Larrialdi-dei bat egitean, eman beharrezkoa den informazio guztia ahalik eta zehatzen. Litekeena da zure telefono mugikorra izatea istripuaren lekuko komunikazio-bitarteko bakarra. Ez eten deia horretarako baimena ematen dizuten arte.

#### **Absortzio Espezifikoaren Tasaren (SAR) ziurtagiria**

#### **Irrati-maiztasunaren eraginpean egoteari buruzko arauak betetzen ditu gailu mugikor honek.**

Zure telefono mugikorra irrati-transmisorea eta irrati-hargailua da. Nazioarteko arauek gomendaturiko irrati-maiztasunaren energiarako esposizio-mugak ez gainditzeko diseinatuta dago. Direktiba horiek ICNIRP zientzia-erakunde independenteak sortu ditu eta pertsona ororen –adina eta osasun-egoera gorabehera– segurtasuna bermatzeko diseinatutako babes-tarteak dituzte.

Telefono mugikorretarako esposizio estandarreko indizea Absortzio Espezifikoaren Tasa edo SAR izeneko unitatearekin neurtzen da. ICNIRP direktibetan ezarritako muga 2,0 watt/kilogramo (W/kg) da batez beste, giza ehunaren hamar gramoko. SAR probak funtzionamendu estandarreko posizioetan egiten dira, eta telefonoak berriz potentzia-maila ziurtatu handienera transmititzen du probaturiko frekuentzia-banda guzietan. Martxan dagoen gailu batean SAR unitatearen benetako maila gehienezko baliotik beherakoa izan daiteke; izan ere, gailua diseinatuta dago sarearekin konektatzeko behar adina indar izateko bakarrik. Zenbateko hori aldatu egin daiteke hainbat faktoreren arabera, adibidez, sarearen oinarrizko estazio batekiko hurbiltasuna. ICNIRP arauen arabera, hau da gailua belarrian erabiltzeko SAR unitatearen baliorik handiena: 1,14 W/kg. Gailuarentzat beste osagarri eta ekipamenduak erabiltzen badira, beste SAR balio batzuk izan daitezke. Absortzio espezifikoaren tasaren balioak (SAR) estatu bakoitzeko proba-eskakizunen eta informazioaren eta sarearen bandaren araberakoak dira. SARi buruzko informazio gehiago lortzeko, ikus produktuari buruzko informazioa helbide honetan: www.nokia.com.

# **Aurkibidea**

## **A**

adierazleak 17 ahots bidezko markaketa 19 ahots-grabagailua 45 ahots-mezuak 26 aktibazio-gakoak 40 alarma 46 antena 14 antolatzailea 46 atzerako kontaketaren tenporizadorea 48 audio-mezuak 23

#### **B**

babestutako fitxategiak 40 bateria berehalako mezularitza 25 bezeroarentzako arreta-zerbitzua 12 bisita-txartelak 30 Bluetooth-a 34 bolumen-teklak 15 bozgorailua 20

### **C**

cookie-ak 52 copyright-en babesa 40

#### **D**

datu-komunikazioa 54 deia amaitzeko tekla 15 deiak amaitu 18 deia zain 20 erregistroa 31 tekla 15 deiak ahots bidezko markaketa 19 aukerak 20 ezarpenak 36 egin 18 erregistroa. Ikus dei-erregistroak nazioartekoa 18 dei-tonuak 31 deitzeko sakatu 46 deskarga 12

ezarpenak deia 36 gaiak 31 jatorrizko ezarpenak berriz jarri 38 konektagarritasuna 34 konfigurazioa 38 mezuak 26 moduak 31 nire zuzeneko sarbideak 33 tonuak 31

#### **E**

ekualizadorea 46 erregistroa 31 esku libreko funtzioa. Ikus bozgorailua. eskubide digitalen kudeaketa 40 eskumuturrerako uhala 15

#### **F**

fitxategi babestuak deskargatu 40 flash mezuak 24

#### **G**

gaiak 31 galeria 39 gogokoak 51 grabagailua 45

#### **H**

harremanetarako informazioa 12 hautaketa-teklak 15 hedapen-mezuak 52 hegazkin modua 18 hizkuntza-ezarpenak 37

#### **I**

informazio-mezuak 39 Internet 50 irratia 43 irudiak 41 itxaroteko modua 16, 33

**J** jatorrizko ezarpenak 38 jokoak 49

### **K**

kalkulagailua 48 kamera 41 karga-maila 17 kodeak 10 konfigurazioak ezarpen-zerbitzuak 14 orokorra 38 kontaktuak bilatu 29 editatu 30 ezarpenak 30 gorde 29 kopiatu 29 markaketa bizkorra 19 taldeak 30 kronometroa 49

#### **L**

lasterbidea 33

#### **M**

maiuskulak eta minuskulak 21 markaketa bizkorra 19 mezu idatziak 21 mezuak ahots-mezuak 26 audio-mezuak 23 flash mezuak 24 informazio-mezuak 39 zerbitzu-komandoak 39 mezuen ezarpenak multimedia-mezuak 27 orokorra 26 posta elektronikoa 28 testu-mezuak 26 moduak 31

#### **N**

nabigatzailea gogokoak 51 itxuraren ezarpenak 51 segurtasuna 52 Nokiarekin harremanetan jartzeko informazioa 12

#### **O**

oharrak 47, 48 ohiko bidea erabilita testua idatzi 21 operadorearen logoa 17, 32 operadorearen menua 39

#### **P**

pantailaren hondoa 32 PC Suite 54 PCrako konektagarritasuna 54 pizteko tekla 13, 15 piztu eta itzali 13 posta elektronikoaren aplikazioa 24 PTT. Ikus Deitzeko sakatzea

#### **S**

sarbide-kodeak 10 segurtasunari buruzko informazioa 6 seinalearen intentsitatea 17 SIM zerbitzuak 50 sinadura digitala 53 softwarea eguneratu 11

#### **T**

teklatua blokeatu 11 teklatua desblokeatu 11 telefonoari buruzkoak telefonoa 37 telefono-aurkibidea 47 testu prediktiboarekin idatzi 21, 22 testua 21 tonuak 31

#### **U**

uhala 15

#### **w**

web-a 50

#### **Z**

zerbitzuak 50 zerbitzuen sarrerako postontzia 52 zerbitzu-komandoak 39 zerbitzu-mezuak 52 zereginen zerrenda 48 ziurtagiriak 53 zoom-aren tekla 15

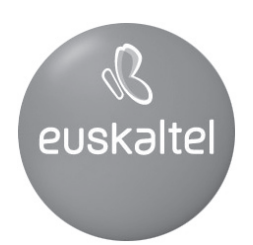

Kudeaketako Bikaintasunean Zilarrezko<br>Q saria lortu duen lehenengo<br>Telekomunikazio-Operadorea

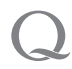

Primer Operador de Telecomunicaciones<br>distinguido con la Q de Plata a la<br>Excelencia en la Gestión